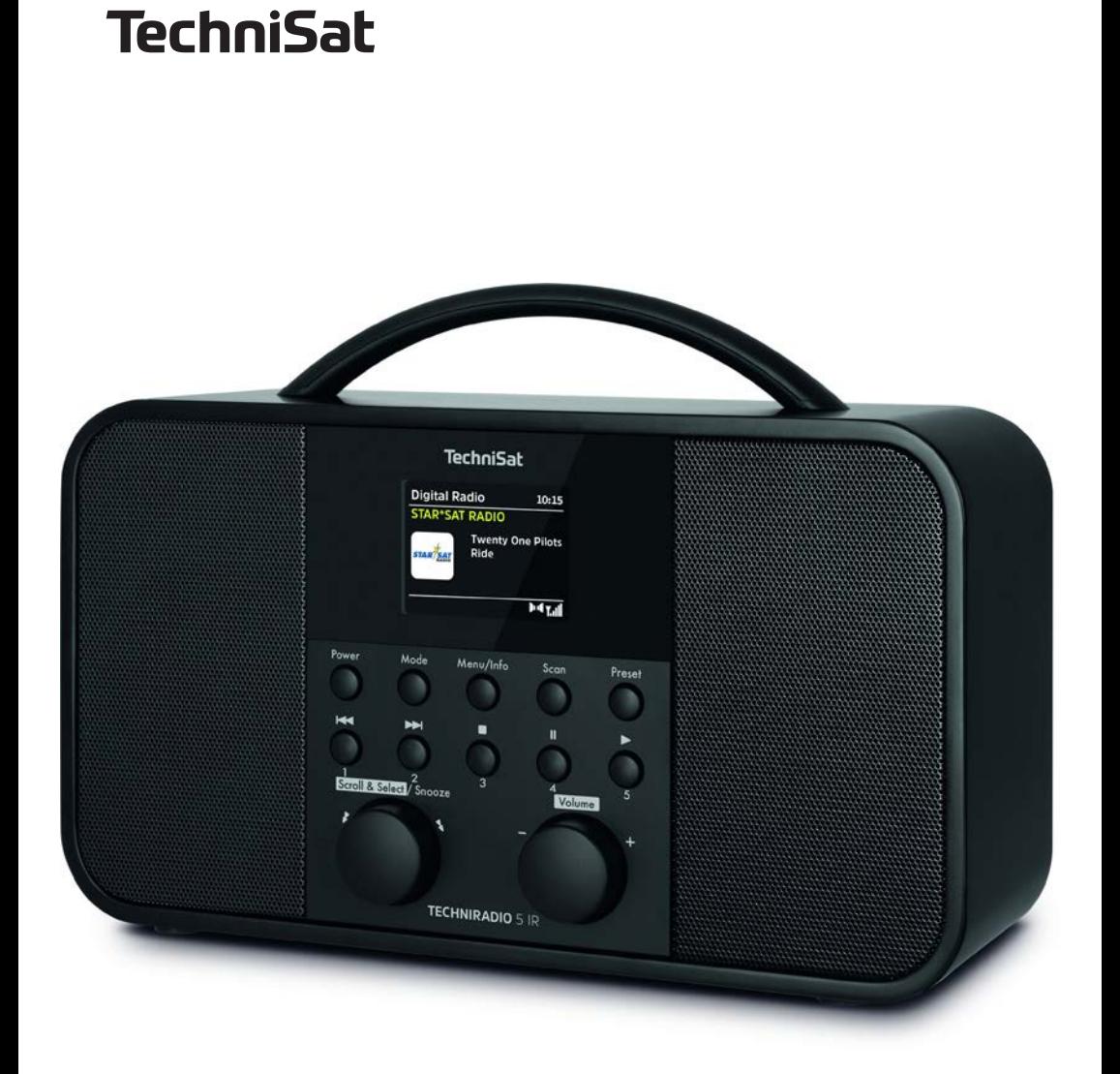

### **TECHNIRADIO** 5 IR

### **CONTENTS**

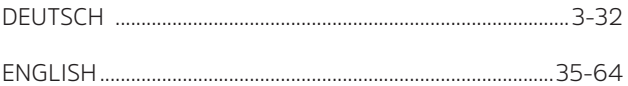

# Bedienungsanleitung **TECHNIRADIO** 5 IR

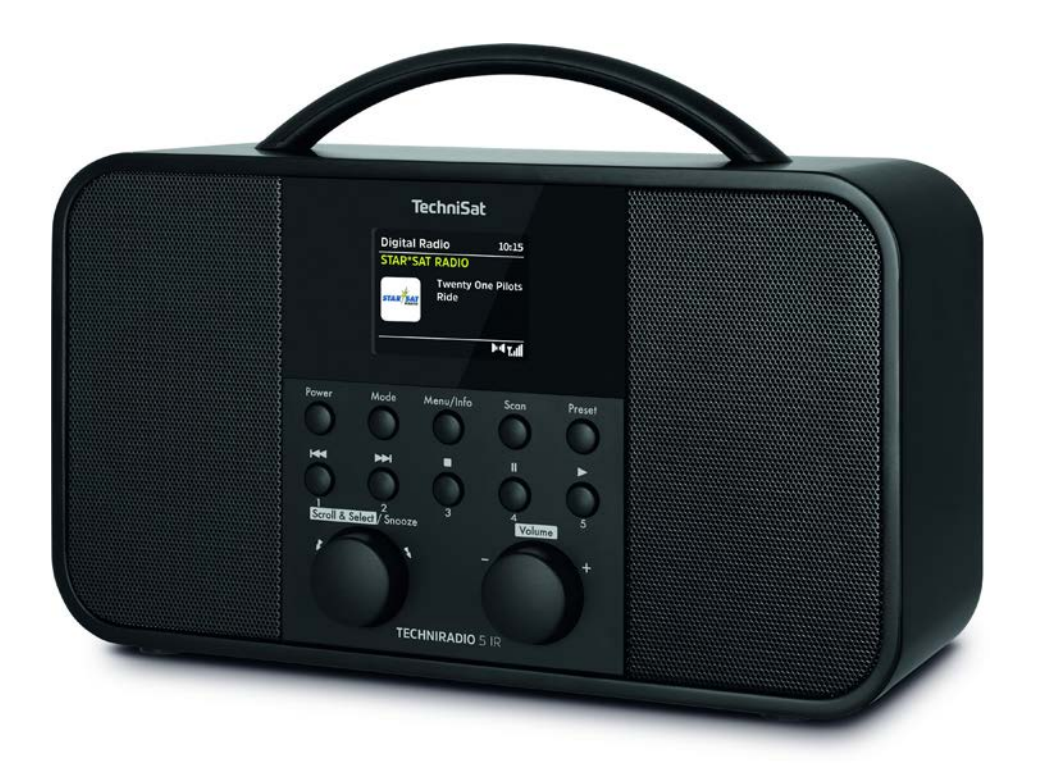

# **TechniSat**

#### **Vorwort**

#### **Sehr geehrte Kunden,**

vielen Dank, dass Sie sich für ein Digitalradio von TechniSat entschieden haben. Die vorliegende Bedienungsanleitung soll Ihnen helfen, die umfangreichen Funktionen Ihres neuen Gerätes kennen zu lernen und optimal zu nutzen. Sie hilft Ihnen beim bestimmungsgemäßen und sicheren Gebrauch. Sie richtet sich an jede Person, die das Gerät installiert, bedient, reinigt oder entsorgt.

Bewahren Sie die Bedienungsanleitung für einen späteren Gebrauch sorgfältig auf.

Eine aktuelle Version der Bedienungsanleitung finden Sie im Downloadbereich Ihres Produktes auf der TechniSat-Webseite www.technisat.de.

Wir wünschen Ihnen viel Freude mit Ihrem TechniSat Digitalradio!

Ihr TechniSat Team

#### 1 Inhaltsverzeichnis

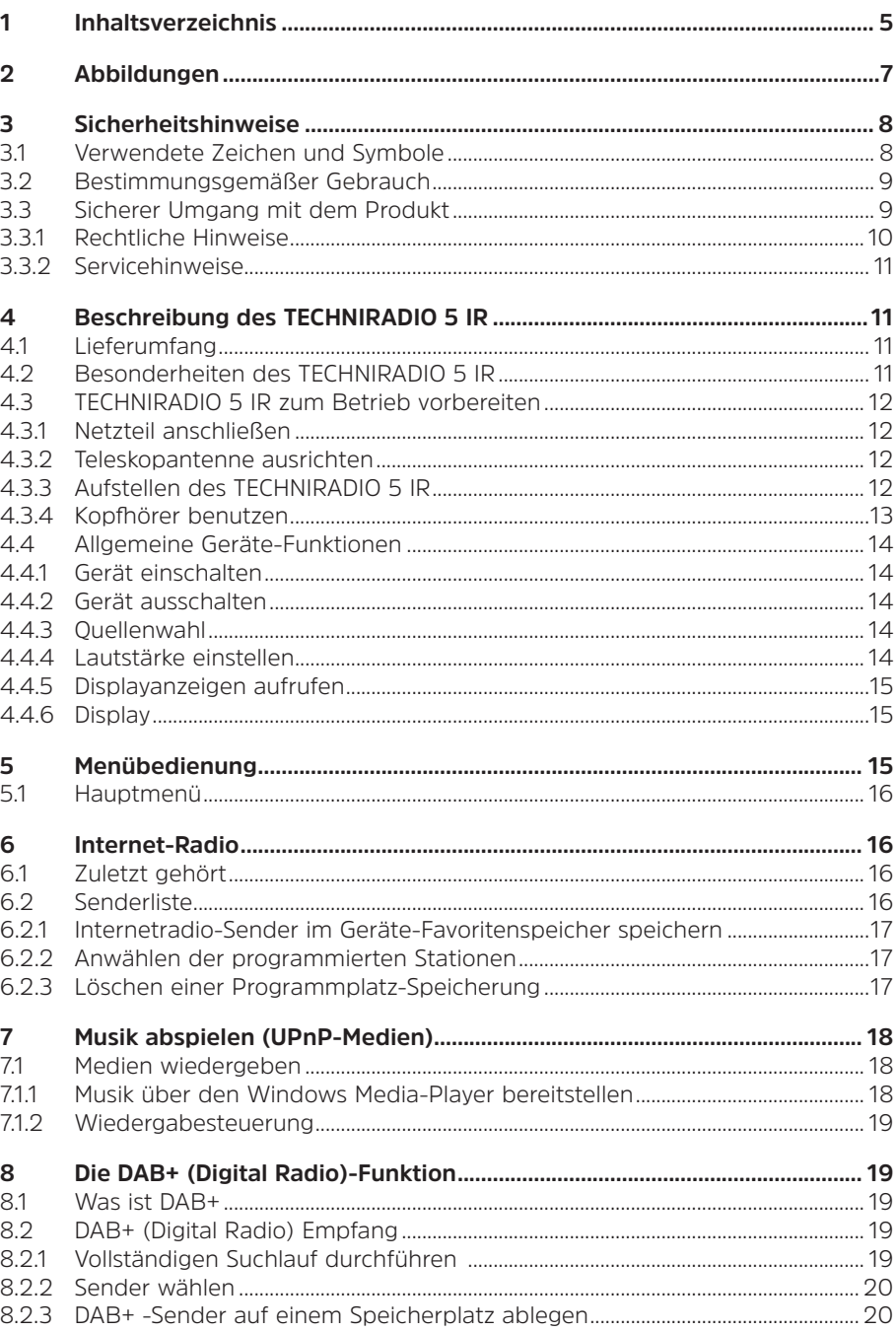

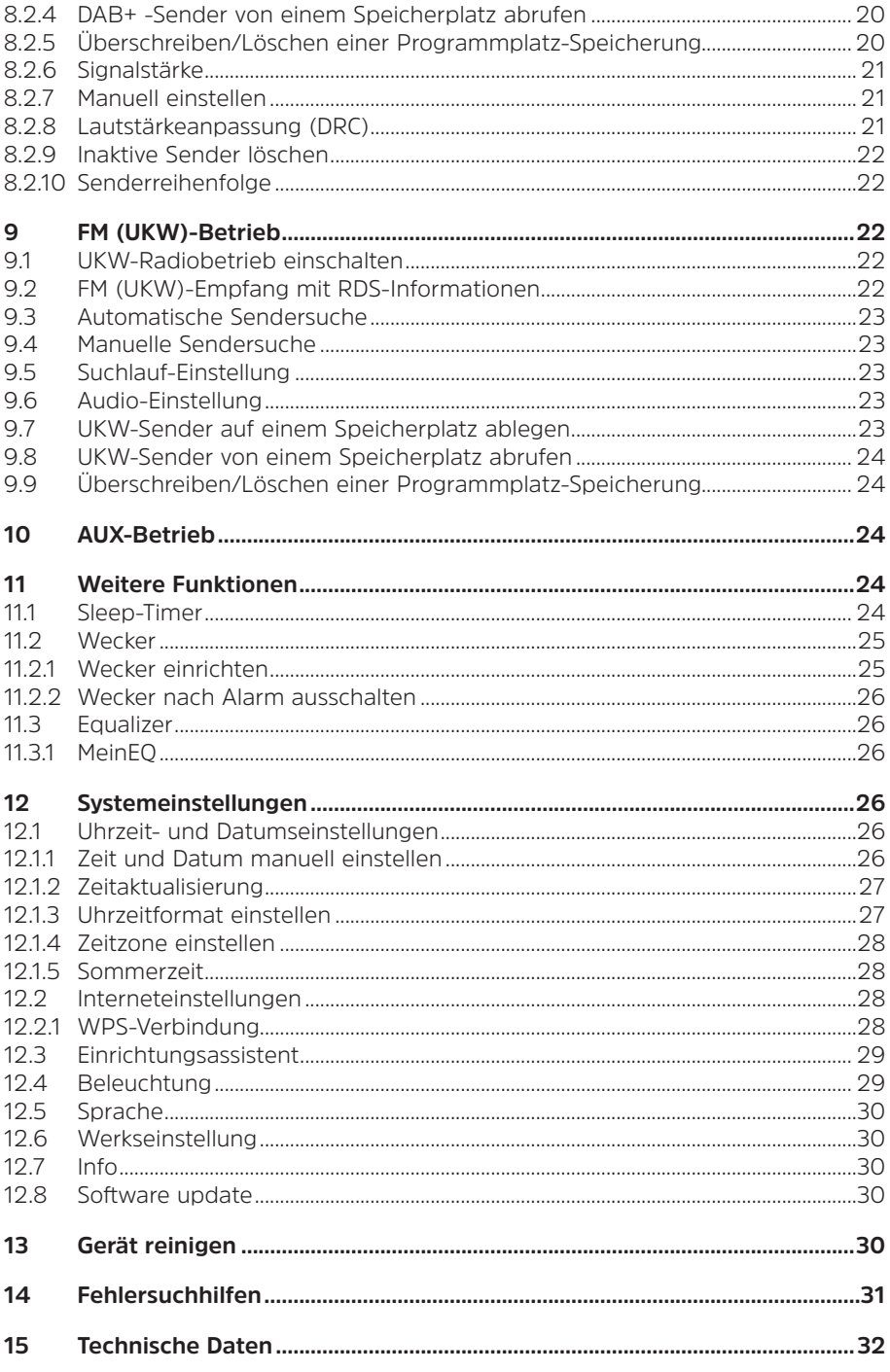

#### **2 Abbildungen**

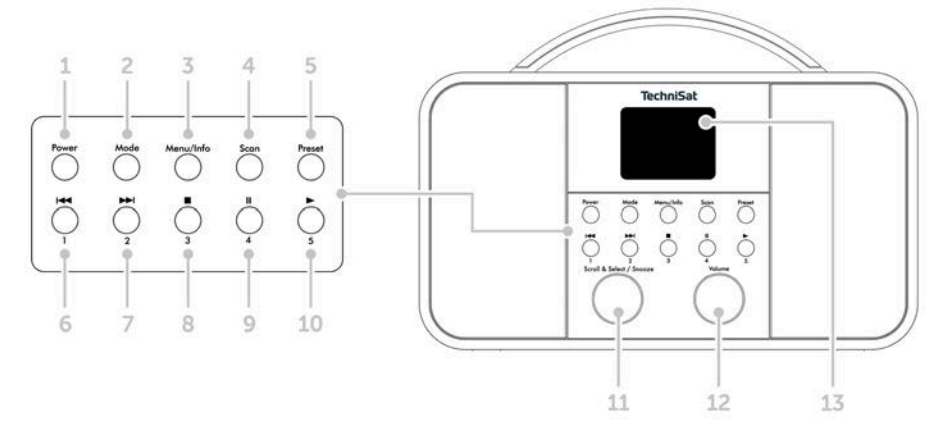

- **Power** Ein/Standby
- 2 **Mode** Quellenumschaltung<br>3 **Menu/Info** Hauptmenü und
- **Menu/Info** Hauptmenü und Displayanzeigen
- 4 **Scan** Sendersuchlauf<br>5 **Preset** Favoritenspeid
- **Preset** Favoritenspeicherplätze
- Vorheriger Titel/Suchlauf (UPnP-Musikwiedergabe), Direktwahltaste 1
	- Nächster Titel/Suchlauf (UPnP-Musikwiedergabe), Direktwahltaste 2
- Stopp (UPnP-Musikwiedergabe), Direktwahltaste 3
- Pause (UPnP-Musikwiedergabe), Direktwahltaste 4
- Wiedergabe (UPnP-Musikwiedergabe), Direktwahltaste 5

## **Scroll&Select/Snooze-Drehregler**

- **Volume +/-** (Lautstärke-Drehregler)
- Farb-Display
- Teleskopantenne
- Stromversogung DC In 8 V, 2 A
- Aux-In (3,5mm)
- Kopfhöreranschluss (3,5mm)

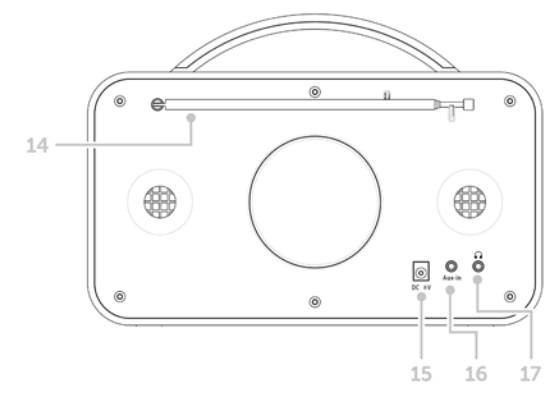

#### **3 Sicherheitshinweise**

#### **3.1 Verwendete Zeichen und Symbole**

#### **In dieser Bedienungsanleitung:**

Kennzeichnet einen Sicherheitshinweis, der bei Nichtbeachtung zu schweren Verletzungen oder zum Tod führen kann. Beachten Sie die folgenden Signalwörter:

**GEFAHR** - Schwere Verletzungen mit Todesfolge

**WARNUNG** - Schwere Verletzungen, eventuell mit Todesfolge

**ACHTUNG** - Verletzungen

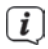

A

Kennzeichnet einen Hinweis, den Sie zur Vermeidung von Gerätedefekten, Datenverlusten/-missbrauch oder ungewolltem Betrieb unbedingt beachten sollten. Des Weiteren beschreibt er weitere Funktionen zu Ihrem Gerät.

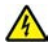

Warnung vor elektrischer Spannung. Befolgen Sie alle Sicherheitshinweise, um einen elektrischen Schlag zu vermeiden. Öffnen Sie niemals das Gerät.

#### **Auf dem Gerät:**

Benutzung in Innenräumen - Geräte mit diesem Symbol sind nur für die Verwendung in Innenräumen geeignet.

Iо

Schutzklasse II - Elektrogeräte der Schutzklasse II sind Elektrogeräte die durchgehende doppelte und/oder verstärkte Isolierung besitzen und keine Anschlussmöglichkeiten für einen Schutzleiter haben. Das Gehäuse eines isolierstoffumschlossenen Elektrogerätes der Schutzklasse II kann teilweise oder vollständig die zusätzliche oder verstärkte Isolierung bilden.

Ihr Gerät trägt das CE-Zeichen und erfüllt alle erforderlichen EU-Normen.

 $\mathbb{X}$ 

Elektronische Geräte gehören nicht in den Hausmüll, sondern müssen - gemäß Richtlinie 2002/96/EG des Europäischen Parlaments und Rates vom 27. Januar 2003 über Elektro- und Elektronik-Altgeräte - fachgerecht entsorgt werden. Bitte geben Sie dieses Gerät am Ende seiner Verwendung zur Entsorgung an den dafür vorgesehenen öffentlichen Sammelstellen ab.

#### **3.2 Bestimmungsgemäßer Gebrauch**

Das TECHNIRADIO 5 IR ist für den Empfang von DAB+/UKW/Internet-Radiosendungen entwickelt.

Das Gerät ist für den privaten Gebrauch konzipiert und nicht für gewerbliche Zwecke geeignet.

#### **3.3 Sicherer Umgang mit dem Produkt**

Bitte beachten Sie die nachfolgend aufgeführten Hinweise, um Sicherheitsrisiken zu minimieren, Beschädigungen am Gerät zu vermeiden, sowie einen Beitrag zum Umweltschutz zu leisten.

Lesen Sie bitte alle Sicherheitshinweise sorgfältig durch und bewahren Sie diese für spätere Fragen auf. Befolgen Sie immer alle Warnungen und Hinweise in dieser Bedienungsanleitung und auf der Rückseite des Gerätes.

#### **WARNUNG!**

Öffnen Sie niemals das Gerät! Das Berühren Spannung führender Teile ist lebensgefährlich!

#### **A** WARNUNG!

Erstickungsgefahr! Verpackung und deren Teile nicht Kindern überlassen. Erstickungsgefahr durch Folien und andere Verpackungsmaterialien.

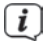

Beachten Sie alle nachfolgenden Hinweise zur bestimmungsgemäßen Nutzung des Gerätes und um Gerätedefekten und Personenschäden vorzubeugen.

- Reparieren Sie das Gerät nicht selbst. Eine Reparatur darf nur von geschultem Fachpersonal durchgeführt werden. Wenden Sie sich an unsere Kundendienststellen.
- Das Gerät darf nur in den dafür angegebenen Umgebungsbedingungen betrieben werden.
- Setzen Sie das Gerät nicht Tropf- oder Spritzwasser aus. Ist Wasser in das Gerät gelangt, schalten Sie es aus und verständigen Sie den Service.
- Setzen Sie das Gerät nicht Heizquellen aus, die das Gerät zusätzlich zum normalen Gebrauch erwärmen.
- Bei auffälligem Gerätedefekt, Geruchs- oder Rauchentwicklung, erheblichen Fehlfunktionen, Beschädigungen an Gehäuse unverzüglich den Service verständigen.
- Das Gerät darf nur mit dem mitgelieferten Netzteil betrieben werden. Versuchen Sie niemals, das Gerät mit einer anderen Spannung zu betreiben.
- Wenn das Gerät Schäden aufweist, darf es nicht in Betrieb genommen werden.
- Nehmen Sie das Gerät nicht in der Nähe von Badewannen, Duschen, Swimmingpools oder fließendem/spritzendem Wasser in Betrieb. Es besteht die Gefahr eines elektrischen Schlages und/oder Gerätedefekten.
- Fremdkörper, z.B. Nadeln, Münzen, etc., dürfen nicht in das Innere des Gerätes fallen. Die Anschlusskontakte nicht mit metallischen Gegenständen oder den Fingern berühren. Die Folge können Kurzschlüsse sein.
- Dieses Gerät ist nicht dafür bestimmt, durch Personen (einschließlich Kinder) mit eingeschränkten physischen, sensorischen oder geistigen Fähigkeiten oder mangels Erfahrung und/oder mangels Wissen benutzt zu werden, es sei denn, sie werden durcheine für ihre Sicherheit zuständige Person beaufsichtigt oder erhielten von ihr Anweisungen, wie das Gerät zu benutzen ist.
- Es ist verboten Umbauten am Gerät vorzunehmen.

#### **3.3.1 Rechtliche Hinweise**

 $\boxed{i}$ Hiermit erklärt TechniSat, dass der Funkanlagentyp TECHNIRADIO 5 IR der Richtlinie 2014/53/EU entspricht. Der vollständige Text der EU-Konformitätserklärung ist unter der folgenden Internetadresse verfügbar:

http://konf.tsat.de/?ID=22307

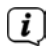

TechniSat ist nicht für Produktschäden auf Grund von äußeren Einflüssen, Verschleiß oder unsachgemäßer Handhabung, unbefugter Instandsetzung, Modifikationen oder Unfällen haftbar.

 $\left(\overline{\mathbf{i}}\right)$ Änderungen und Druckfehler vorbehalten. Stand 12/19. Abschrift und Vervielfältigung nur mit Genehmigung des Herausgebers. Die jeweils aktuelle Version der Anleitung erhalten Sie im PDF-Format im Downloadbereich der TechniSat-Homepage unter www.technisat.de.

 $\left(\mathbf{i}\right)$ TechniSat und TECHNIRADIO 5 IR sind eingetragene Warenzeichen der:

#### **TechniSat Digital GmbH**

TechniPark Julius-Saxler-Straße 3 D-54550 Daun/Eifel www.technisat.de

Namen der erwähnten Firmen, Institutionen oder Marken sind Warenzeichen oder eingetragene Warenzeichen der jeweiligen Inhaber.

#### **3.3.2 Servicehinweise**

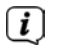

Dieses Produkt ist qualitätsgeprüft und mit der gesetzlichen Gewährleistungszeit von 24 Monaten ab Kaufdatum versehen. Bitte bewahren Sie den Rechnungsbeleg als Kaufnachweis auf. Bei Gewährleistungsansprüchen wenden Sie sich bitte an den Händler des Produktes.

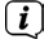

Für Fragen und Informationen oder wenn es mit diesem Gerät zu einem Problem kommt, ist unsere Technische Hotline:

> Mo. - Fr. 8:00 - 18:00 unter Tel.: 03925/9220 1800 erreichbar.

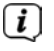

Reparaturaufträge können auch direkt online unter www.technisat.de/reparatur, beauftragt werden.

Für eine eventuell erforderliche Einsendung des Gerätes verwenden Sie bitte ausschließlich folgende Anschrift:

> **TechniSat Digital GmbH** Service-Center Nordstr. 4a 39418 Staßfurt

#### **4 Beschreibung des TECHNIRADIO 5 IR**

#### **4.1 Lieferumfang**

Im Lieferumfang sind enthalten: 1x TECHNIRADIO 5 IR, 1x Bedienungsanleitung, 1x Netzteil

#### **4.2 Besonderheiten des TECHNIRADIO 5 IR**

Das TECHNIRADIO 5 IR besteht aus einem DAB+/UKW/Internet-Radioempfänger, mit folgend aufgeführten Funktionen:

- Sie können jeweils bis zu 40 DAB+/UKW und Internet-Radiosender speichern.
- Das Radio empfängt auf den Frequenzen UKW 87,5–108 MHz (analog) und DAB+ Band III, 174-240 MHz (digital).
- Musikwiedergabe über UPnP-Netzwerkfreigaben.
- Das Gerät verfügt über ein Farb-Display mit Zeit- und Datumsanzeige.
- 5 Direktwahltasten.
- Weckerfunktion und Sleep-Timer

#### **4.3 TECHNIRADIO 5 IR zum Betrieb vorbereiten**

#### **4.3.1 Netzteil anschließen**

> Stecken Sie den DC-Stecker des Netzteils in die mit **DC 8V 2A** beschrifteten Buchse auf der Rückseite des TECHNIRADIO 5 IR. Stecken Sie anschließend das Netzteil in eine Netzsteckdose 100-240V ~ 50/60Hz.

Vergewissern Sie sich, dass die Betriebsspannung des Netzteils mit der örtlichen Netzspannung übereinstimmt, bevor Sie es in die Wandsteckdose stecken.

 $(i)$ Wenn das Netzteil/Kabel defekt ist bzw. wenn das Gerät sonstige Schäden aufweist, darf es nicht in Betrieb genommen werden.

Das Gerät bleibt auch in ausgeschaltetem Zustand/Standby mit dem Stromnetz verbunden. Ziehen Sie den Netzstecker aus der Steckdose, falls Sie das Gerät über einen längeren Zeitraum nicht benutzen. Ziehen Sie nur am Stecker, nicht am Kabel.

#### **4.3.2 Teleskopantenne ausrichten**

Die Anzahl und Qualität der zu empfangenden Sender hängt von den Empfangsverhältnissen am Aufstellort ab. Mit der Teleskopantenne kann ein ausgezeichneter Empfang erzielt werden.

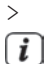

 $\lceil i \rceil$ 

 $(i)$ 

> Richten Sie die Teleskopantenne auf und ziehen Sie sie der Länge nach aus.

Wichtig ist oft die exakte Ausrichtung der Teleskopantenne, insbesondere in den Randgebieten des DAB+ -Empfangs. Im Internet kann man z. B. unter "www.dabplus.de" die Lage des nächstgelegenen Sendemastes schnell ausfindig machen.

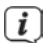

Starten Sie den ersten Suchlauf an einem Fenster in Richtung des Sendemastes. Bei schlechtem Wetter kann der DAB+ -Empfang nur eingeschränkt möglich sein.

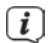

Fassen Sie die Teleskopantenne während der Wiedergabe eines Senders nicht an. Dies kann zu Empfangsbeeinträchtigungen und Tonaussetzern führen.

#### **4.3.3 Aufstellen des TECHNIRADIO 5 IR**

> Stellen Sie das Gerät auf einen festen, sicheren und horizontalen Untergrund. Sorgen Sie für gute Belüftung.

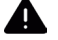

#### **A** ACHTUNG!

Stellen Sie das Gerät nicht auf weiche Oberflächen wie Teppiche, Decken oder in der Nähe von Gardinen und Wandbehängen auf. Die Lüftungsöffnungen könnten verdeckt werden. Die notwendige Luftzirkulation kann dadurch unterbrochen werden. Dies könnte möglicherweise zu einem Gerätebrand führen.

Stellen Sie das Gerät nicht in der Nähe von Wärmequellen wie Heizkörpern auf. Vermeiden Sie direkte Sonneneinstrahlungen und Orte mit außergewöhnlich viel Staub.

 $\left(\overline{\mathbf{i}}\right)$ 

 $\lceil \boldsymbol{i} \rceil$ 

Beachten Sie, dass die Gerätefüße u.U. farbige Abdrücke auf bestimmten Möbeloberflächen hinterlassen könnten. Verwenden Sie einen Schutz zwischen Ihren Möbeln und dem Gerät.

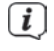

Halten Sie das TECHNIRADIO 5 IR von Geräten fern, die starke Magnetfelder erzeugen.

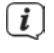

Stellen Sie keine schweren Gegenstände auf das Gerät.

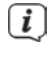

Verlegen Sie das Netzkabel so, dass niemand darüber stolpern kann.

 $\left(\overline{i}\right)$ 

Stellen Sie sicher, dass das Netzkabel oder das Netzteil immer leicht zugänglich sind, sodass Sie das Gerät schnell von der Stromversorgung trennen können! Die Steckdose sollte möglichst nah am Gerät sein. Vermeiden Sie die Verwendung von Mehrfachsteckdosen!

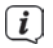

Bei Störungen oder Rauch- und Geruchsbildung aus dem Gehäuse sofort Netzstecker aus der Steckdose ziehen!

#### **4.3.4 Kopfhörer benutzen**

#### A **ACHTUNG!**

Gehörschäden! Hören Sie Musik nicht mit hoher Lautstärke. Dies kann zu bleibenden Gehörschäden führen. Regeln Sie vor der Verwendung von Kopfhörern die Gerätelautstärke auf minimale Lautstärke.

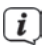

Verwenden Sie nur Kopfhörer mit 3,5 Millimeter Stereo-Klinkenstecker.

- > Stecken Sie den Stecker des Kopfhörers in die Kopfhörerbuchse auf der Rückseite des Gerätes. Die Klangwiedergabe erfolgt jetzt ausschließlich über den Kopfhörer, der Lautsprecher ist stumm geschaltet.
- > Wenn Sie wieder über die Lautsprecher hören möchten, ziehen Sie den Stecker des Kopfhörers aus der Kopfhörerbuchse des Gerätes.

#### **4.4 Allgemeine Geräte-Funktionen**

#### **4.4.1 Gerät einschalten**

 $\left(\overline{\mathbf{i}}\right)$ 

> Durch Drücken der Taste **Power** (1) schalten Sie das TECHNIRADIO 5 IR ein.

Nach dem erstmaligen Einschalten müssen Sie zuerst die **[Sprache]** festlegen. Wählen Sie hierzu durch drehen des **Scroll&Select/Snooze Drehregler**, eine der zur Verfügung stehenden Sprachen und bestätigen Sie die Auswahl durch Drücken des **Scroll&Select/Snooze Drehregler**. Anschließend können Sie den Ersteinrichtungsassistenten starten. Wählen Sie hierzu mit dem **Scroll&Select/Snooze Drehregler > Ja**. Hier können Sie Datum und Uhrzeit entweder über DAB/UKW, Internet oder keine Aktualisierung (manuell) festlegen. Anschließend wird versucht, eine Verbindung zu einem WLAN-Netz herzustellen. Wählen Sie hierzu das entsprechende WLAN-Netz aus, und geben Sie ggf. das WLAN-Passwort ein.

#### **4.4.2 Gerät ausschalten**

> Durch Drücken der Taste **Power** können Sie das Gerät in den Standby-Modus schalten. Datum und Uhrzeit werden im Display angezeigt. Die Displayhelligkeit im Standby-Modus können Sie wie unter Punkt 12.4 beschrieben ändern.

#### **4.4.3 Quellenwahl**

> Mit der Taste **MODE** (2) kann zwischen den Quellen **DAB+** (Digital Radio), **FM (UKW)**, **Internetradio, Musikwiedergabe** und **Aux-In** umgeschaltet werden. Drücken Sie hierzu die Taste mehrmals.

#### Alternativ:

- > Halten Sie die Taste **Menu/Info** gedrückt, bis sich das Hauptmenü öffnet.
- > Wählen Sie mit dem **Scroll&Select/Snooze Drehregler** den Eintrag **[Moduswahl]** und drücken Sie den **Scroll&Select/Snooze Drehregler.**
- > Wählen Sie mit dem **Scroll&Select/Snooze Drehregler** die gewünschte Quelle aus, und bestätigen Sie Ihre Auswahl durch drücken des **Scroll&Select/ Snooze Drehregler**.

#### **4.4.4 Lautstärke einstellen**

> Stellen Sie die Lautstärke mit dem **Volume-Drehregler** ein. Nach rechts drehen erhöht die Lautstärke, nach links drehen verringert die Lautstärke.

Die eingestellte Lautstärke wird im Display anhand eines Balkendiagrammes gezeigt.

#### **4.4.5 Displayanzeigen aufrufen**

> Durch mehrmaliges Drücken der Taste **Menu/Info** können Sie folgende Informationen einblenden und durchschalten:

#### **Internet-Radio**:

Titel, Interpret, Beschreibung, Genre, Zuverlässigkeit, Bit-Rate, Abspiel-Puffer, Datum.

#### **Musik abspielen** (UPnP-Medien):

Wiedergabefortschritt, Interpret, Album, Bit-Rate, Abspiel-Puffer, Datum.

#### **DAB+**

DLS: durchlaufender Text mit zusätzlichen Informationen, die die Sender u. U. bereitstellen, Genre, Ensemble/Multiplex (Gruppenname), Frequenz, Kanal, Signalstärke, Signalfehlerrate, Bit-Rate, Tonformat, Datum, Sendername.

#### **UKW-Betrieb:**

RT Radiotext (falls ausgesendet) PTY - Programmtyp, Frequenz, Datum.

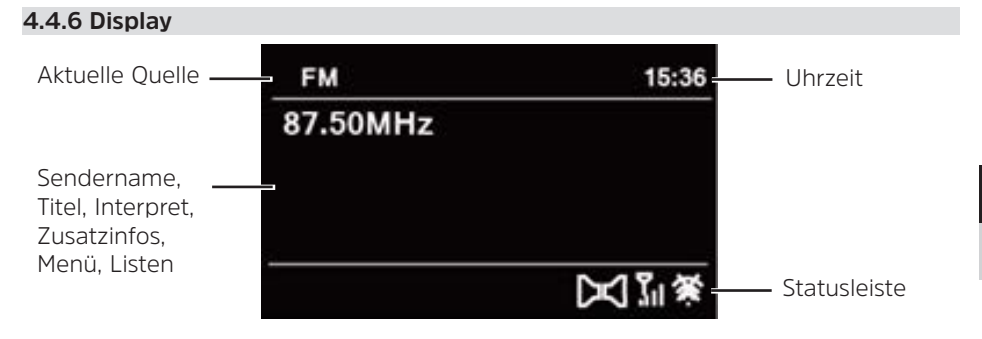

Je nach gewählter Funktion/Quelle, kann die dargestellte Displayanzeige abweichen. Beachten Sie die Hinweise auf dem Display.

#### **5 Menübedienung**

 $\left(\overline{\mathbf{i}}\right)$ 

Die Navigation erfolgt Hauptsächlich mit den Tasten **Menu/Info** und durch drehen/ drücken des **Scroll&Select/Snooze Drehregler**:

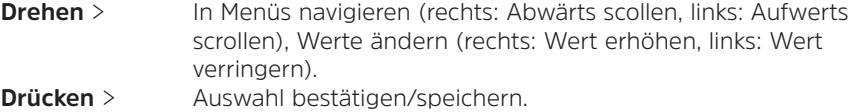

Das Menü ist aufgeteilt in das jeweilige Untermenü der aktuell gewählten Quelle, mit den für diese Quelle möglichen Funktionen und dem Systemmenü für gerätespezifische Einstellungen.

Um in Menüs zu navigieren, drehen Sie den **Scroll&Select/Snooze Drehregler**. Zum Bestätigen der Auswahl, drücken Sie den **Scroll&Select/Snooze Drehregler**. **"\*"** Markiert die aktuelle Auswahl.

Um in den Menüs oder Einstellungen einen Schritt zurück zu gelangen, drücken Sie die die Taste **Menu/Info**.

Menü schließen: Taste **Menu/Info** mehrmals drücken (je nachdem, in welchem Menü Sie sich befinden) oder ca. 15 Sekunden warten.

#### **5.1 Hauptmenü**

Über das Hauptmenü gelangen Sie auf alle Funktionen und Einstellungen des TECHNIRADIO 5 IR.

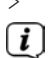

> Halten Sie die Taste **Menu/Info** gedrückt, bis sich das Hauptmenü öffnet.

An erster Stelle werden nun alle Einstellungen zu der aktuell aktiven Quelle angezeigt. Wählen Sie im Hauptmenü mit dem **Scroll&Select/Snooze Drehregler** den Eintrag **[Systemeinstellungen]** und drücken Sie den **Scroll&Select/Snooze Drehregler**, um die Systemeinstellungen zu öffnen.

#### **6 Internet-Radio**

Das TECHNIRADIO 5 IR ist mit einem Internet-Radio Empfänger ausgestattet. Um Internet-Radio Stationen/Sender empfangen zu können, benötigen Sie einen WLAN-Router mit Internet-Zugang.

> Drücken Sie die Taste **Mode** so oft, bis Internet Radio im Display angezeigt wird.

Alternativ:

 $\left(\overline{\mathbf{i}}\right)$ 

 $\left(\mathbf{i}\right)$ 

#### > Wählen Sie im **Hauptmenü > Moduswahl > Internet Radio**

Starten Sie zum ersten Mal den Internet-Radio Betrieb, ohne dass eine WLAN-Verbindung konfiguriert wurde, erscheint der Suchlauf Assistent, welcher Ihnen alle in Reichweite befindlichen WLAN-Stationen anzeigt. Wählen Sie das ihnen bekannte WLAN-Netz mit dem **Scroll&Select/Snooze Drehregler** aus und geben Sie das entsprechende Passwort über die eingeblendete Tastatur ein. Wählen Sie anschließend **or als War das Passwort korrekt**, wird nun eine Verbindung zu diesem Netzwerk hergestellt. Ob eine Verbindung besteht,

erkennen Sie an den Signalbalken in der Statusleiste des Displays.

Um die Eingabe abzubrechen, wählen Sie **cancel**. Haben Sie sich vertippt, können Sie den zuletzt eingegebenen Buchstaben mit Busse löschen.

#### **6.1 Zuletzt gehört**

- > Wählen Sie im **Hauptmenü > Zuletzt gehört**, um eine Liste mit den zuletzt wiedergegebenen Sendern anzuzeigen.
- > Wählen Sie mit dem **Scroll&Select/Snooze Drehregler** einen Sender und geben Sie ihn durch drücken des **Scroll&Select/Snooze Drehregler** wieder.

#### **6.2 Senderliste**

> Wählen Sie im **Hauptmenü > Senderliste** und drücken Sie den **Scroll&Select/ Snooze Drehregler.**

Unter Senderliste werden alle Internet-Radiostationen in verschiedenen Kategorien unterteilt angezeigt.

 $(i)$ 

Außerdem haben Sie hier Zugriff auf Ihre Favoriten.

> Wählen Sie anhand einer Kategorie/Land/Genre einen Sender und bestätigen Sie die Auswahl.

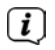

Um einen Sender zu Ihren Favoriten hinzuzufügen, halten Sie während der Wiedergabe den **Scroll&Select/Snooze Drehregler** gedrückt, bis "Favorit hinzugefügt" erscheint.

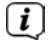

Um Zusätzliche Informationen zum aktuell wiedergegebenen Sender zu erhalten, drücken Sie mehrmals die Taste **Menu/Info**.

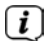

Um eigene Sender hinzuzufügen, registrieren Sie diese bitte unter der Webseite: https://smartradio.frontier-nuvola.net/. Hierzu benötigen Sie einen Zugriffscode, den Sie im TECHNISTAR 5 IR unter **Internet Radio > Hauptmenü > Senderliste > Hilfe**, anfordern können. Beachten Sie die "Anleitung\_ Favoritenspeicherung" im Dowloadbereich des TECHNIRADIO 5 IR.

#### **6.2.1 Internetradio-Sender im Geräte-Favoritenspeicher speichern**

Der Gerätespeicher kann bis zu 40 Stationen speichern.

- > Den gewünschten Sender einstellen.
- > Halten Sie die Taste **Preset** gedrückt, bis die Favoritenspeicher-Liste angezeigt wird.
- > Wählen Sie mit dem **Scroll&Select/Snooze Drehregler** eine Speicherplatz und bestätigen Sie die Auswahl durch drücken des **Scroll&Select/Snooze Drehregler**.
- > Im Display erscheint "gespeichert" und der Sender ist ab sofort auf diesem Favoritenplatz gespeichert.

Alternativ:

> Halten Sie eine der **Direktwahltasten** 1...5 gedrückt.

#### **6.2.2 Anwählen der programmierten Stationen**

- > Drücken Sie kurz die Taste **Preset** und wählen Sie mit dem **Scroll&Select/ Snooze Drehregler** einen Favoritenspeicherplatz aus.
- > Drücken Sie zum Wiedergeben des Senders den **Scroll&Select/Snooze Drehregler**.

Alternativ:

> Drücken Sie eine der **Direktwahltasten** 1...5.

#### **6.2.3 Löschen einer Programmplatz-Speicherung**

> Speichern Sie einen neuen Sender auf dem jeweiligen Favoritenspeicherplatz.

#### **7 Musik abspielen (UPnP-Medien)**

Sie haben die Möglichkeit, Musik-Medien, die auf einem UPnP-Server liegen, über das TECHNIRADIO 5 IR abzuspielen. Hierzu ist eine Verbindung zum WLAN-Netzwerk nötig, indem sich ein UPnP-Server befindet. Beachten Sie die Hinweise unter Punkt 12.1 zum Einrichten einer WLAN-Verbindung.

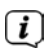

Der UPnP-Medienserver muss sich im selben Netzwerk befinden, wie das TECHNIRADIO 5 IR.

> Drücken Sie die Taste **Mode** so oft, bis Musik abspielen im Display angezeigt wird.

Alternativ:

> Wählen Sie im **Hauptmenü > Moduswahl > Musik abspielen**

 $\left(\overline{\mathbf{i}}\right)$ 

 $\left(\mathbf{i}\right)$ 

 $\lceil \mathbf{i} \rceil$ 

 $\left(\mathbf{i}\right)$ 

Starten Sie zum ersten Mal den Internet-Radio Betrieb, ohne dass eine WLAN-Verbindung konfiguriert wurde, erscheint der Suchlauf Assistent, welcher Ihnen alle in Reichweite befindlichen WLAN-Stationen anzeigt. Wählen Sie das ihnen bekannte WLAN-Netz mit dem **Scroll&Select/Snooze Drehregler** aus und geben Sie das entsprechende Passwort über die eingeblendete Tastatur ein. Wählen Sie anschließend **ox** . War das Passwort korrekt, wird nun eine Verbindung zu diesem Netzwerk hergestellt. Ob eine Verbindung besteht,

erkennen Sie an den Signalbalken in der Statusleiste des Displays.

Um die Eingabe abzubrechen, wählen Sie **GANGEL**, Haben Sie sich vertippt, können Sie den zuletzt eingegebenen Buchstaben mit Bakse löschen.

#### **7.1 Medien wiedergeben**

- > Wählen Sie **Gemeinsame Medien** und anschließend den Server, auf dem sich Ihre Musik befindet.
- $\left\lceil i \right\rceil$

Die Anzeige der Ordnerstruktur ist abhängig von der Ordnerstruktur auf Ihrem Medien-Server.

Wählen Sie **Wiedergabeliste**, um Wiedergabelisten abzuspielen, die sich auf Ihrem Medien-Server befinden.

Im Menü stehen Ihnen die Wiedergabeoptionen **Zufallswiedergabe** und **Wiederholen** zur Verfügung. Ein entsprechendes Symbol erscheint in der Statusleiste.

#### **7.1.1 Musik über den Windows Media-Player bereitstellen**

Alternativ zu einem UPnP-Server haben Sie die Möglichkeit Musik über den Windows Media-Player ab Version 10 Wiederzugeben. Im Windows Media-Player muss hierfür eine Musik-Freigabe eingerichtet werden.

> Stellen Sie sicher, dass sich der Windows PC und das TECHNIRADIO 5 IR im selben Netzwerk befinden und eingeschaltet sind.

- > Starten Sie den Media-Player und aktivieren Sie die Medien-Streaming Freigabe.
- > Wählen Sie ggf. in der darauf folgenden Geräteübersicht das TECHNIRADIO 5 IR aus und wählen Sie **Zulassen**.

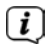

Je nach Windows/Media-Player Version kann die Vorgehensweise abweichen.

#### **7.1.2 Wiedergabesteuerung**

- **MI** Titel Wiedergeben/Pausieren (Taste 10 und 9).
- $H$ Nächster Titel/Suchlauf (gedrückt halten für Suchlauf).
- $H$ Vorheriger Titel/Suchlauf (gedrückt halten für Suchlauf).
	- Wiedergabe beenden.

#### **8 Die DAB+ (Digital Radio)-Funktion**

#### **8.1 Was ist DAB+**

ш

DAB+ ist ein neues digitales Format, durch welches Sie kristallklaren Sound ohne Rauschen hören können. Anders als bei herkömmlichen Analogradiosendern werden bei DAB+ mehrere Sender auf ein und derselben Frequenz ausgestrahlt. Dies nennt man Ensemble oder Multiplex. Ein Ensemble setzt sich aus der Radiostation sowie mehreren Servicekomponenten oder Datendiensten zusammen, welche individuell von den Radiostationen gesendet werden. Infos z. B. unter www.dabplus.de oder www.dabplus.ch.

#### **8.2 DAB+ (Digital Radio) Empfang**

- > Drücken Sie die Taste **Mode** bis **[DAB]** im Display angezeigt wird.
- $\left\lceil i \right\rceil$ Wird DAB+ zum ersten Mal gestartet, wird ein kompletter Sendersuchlauf durchgeführt. Nach Beendigung des Suchlaufes wird der erste Sender in alphanumerischer Reihenfolge wiedergegeben.

#### **8.2.1 Vollständigen Suchlauf durchführen**

Der automatische Suchlauf **Vollständiger Suchlauf** scannt alle DAB+ Band III - Kanäle und findet somit alle Sender, die im Empfangsgebiet ausgestrahlt werden.

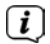

 $\lceil i \rceil$ 

- Nach Beendigung des Suchlaufes wird der erste Sender in alphanumerischer Reihenfolge wiedergegeben.
- > Um einen vollständigen Suchlauf durchzuführen, drücken Sie die Taste **Scan**.

Alternativ:

> Wählen Sie im **Hauptmenü > Vollständiger Suchlauf** und drücken Sie den **Scroll&Select/Snooze Drehregler**.

- > Im Display erscheint **[Suchlauf...]**.
- $\left(\overline{\mathbf{i}}\right)$ Während des Suchlaufs wird ein Fortschrittsbalken und die Anzahl an gefundenen Sendern angezeigt.
- $\left| \widehat{\mathbf{i}} \right|$ Wird keine Station gefunden, prüfen Sie die Teleskopantenne und verändern Sie ggf. den Aufstellort.

#### **8.2.2 Sender wählen**

- > Durch drehen des **Scroll&Select/Snooze Drehregler** kann die Senderliste aufgerufen und zwischen den verfügbaren Sendern umgeschaltet werden.
- > Drücken Sie den **Scroll&Select/Snooze Drehregler**, um einen Sender wiederzugeben.

#### **8.2.3 DAB+ -Sender auf einem Speicherplatz ablegen**

Der Gerätespeicher kann bis zu 40 Stationen speichern.

- > Den gewünschten Sender einstellen.
- > Halten Sie die Taste **Preset** gedrückt, bis die Favoritenspeicher-Liste angezeigt wird.
- > Wählen Sie mit dem **Scroll&Select/Snooze Drehregler** eine Speicherplatz und bestätigen Sie die Auswahl durch drücken des **Scroll&Select/Snooze Drehregler**.
- > Im Display erscheint "gespeichert" und der Sender ist ab sofort auf diesem Favoritenplatz gespeichert.

Alternativ:

> Halten Sie eine der **Direktwahltasten** 1...5 gedrückt.

#### **8.2.4 DAB+ -Sender von einem Speicherplatz abrufen**

- > Drücken Sie kurz die Taste **Preset** und wählen Sie mit dem **Scroll&Select/ Snooze Drehregler** einen Favoritenspeicherplatz aus.
- > Drücken Sie zum Wiedergeben des Senders den **Scroll&Select/Snooze Drehregler**.

Alternativ:

> Drücken Sie eine der **Direktwahltasten** 1...5.

#### **8.2.5 Überschreiben/Löschen einer Programmplatz-Speicherung**

> Speichern Sie wie beschrieben einfach einen neuen Sender auf einen Favoritenspeicherplatz ab.

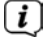

Beim Aufruf der Werkseinstellungen werden alle Speicherplätze gelöscht.

#### **8.2.6 Signalstärke**

> Drücken Sie mehrmals kurz die Taste **Menu/Info**, bis der Signalstärkebalken angezeigt wird.

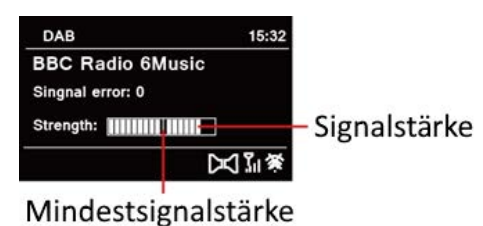

- > Im Display wird die Signalstärke anhand eines Balkendiagrammes dargestellt. Die Markierung zeigt die Mindestsignalstärke.
- $\left\lceil i \right\rceil$ Sender, deren Signalstärke unterhalb der erforderlichen Mindestsignalstärke liegt, senden kein ausreichendes Signal. Richten Sie die Teleskopantenne neu aus.

#### **8.2.7 Manuell einstellen**

Dieser Menüpunkt dient der Überprüfung der Empfangskanäle und kann zur Ausrichtung der Antenne dienen. Des Weiteren können Sender manuell hinzugefügt werden.

- > Wählen Sie im **Hauptmenü > Manuell einstellen** und drücken Sie den **Scroll&Select/Snooze Drehregler**.
- > Wählen Sie mit dem **Scroll&Select/Snooze Drehregler** einen Kanal (5A bis 13F). Im Display wird nun dessen Signalstärke angezeigt. Wird auf einem Kanal ein DAB+ -Sender empfangen, wird der Ensemblename des Senders angezeigt. Die Antenne kann nun auf maximale Signalstärke ausgerichtet werden.

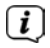

 $\lceil i \rceil$ 

Sender, deren Signalstärke unterhalb der erforderlichen Mindestsignalstärke liegt, senden kein ausreichendes Signal.

Befinden sich Sender auf der eingestellten Frequenz bzw Kanal, die noch nicht in der Senderliste gespeichert wurden, werde diese nun ebenfalls gespeichert.

#### **8.2.8 Lautstärkeanpassung (DRC)**

Mit dem Menüpunkt **Lautstärkeanpassung** wird die Kompressionsrate, welche Dynamikschwankungen und damit einhergehende Lautstärkevariationen ausgleicht, eingestellt.

> Wählen Sie im **Hauptmenü > Lautstärkeanpassung** und drücken Sie den **Scroll&Select/Snooze Drehregler**.

> Wählen Sie mit dem **Scroll&Select/Snooze Drehregler** eine der Optionen:

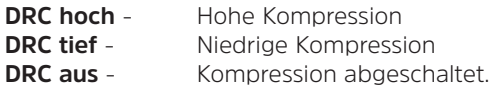

> Bestätigen Sie die Einstellung durch drücken des **Scroll&Select/Snooze Drehregler**.

#### **8.2.9 Inaktive Sender löschen**

Dieser Menüpunkt dient der Entfernung alter und nicht mehr empfangbarer Sender aus der Senderliste.

> Wählen Sie im **Hauptmenü > Inaktive Sender löschen** und drücken Sie den **Scroll&Select/Snooze Drehregler**.

Es erfolgt die Abfrage **[Löschen]**, ob die inaktiven Sender gelöscht werden sollen.

> Wählen Sie mit dem **Scroll&Select/Snooze Drehregler** den Eintrag **[Ja]** und bestätigen Sie durch Drücken des **Scroll&Select/Snooze Drehregler**.

#### **8.2.10 Senderreihenfolge**

Standardmäßig werden die Sender in der Senderliste in Alphanumerischer Reihenfolge angezeigt. Möchten Sie dies ändern, gehen Sie wie folgt vor:

- > Wählen Sie im **Hauptmenü > Senderreihenfolge** und drücken Sie den **Scroll&Select/Snooze Drehregler**.
- > Wählen Sie Alphanumerisch, Anbieter oder Gültig und drücken Sie den **Scroll&Select/Snooze Drehregler** zum Übernehmen der Einstellung.

#### **9 FM (UKW)-Betrieb**

#### **9.1 UKW-Radiobetrieb einschalten**

> Wechseln Sie durch Drücken der Taste **MODE** in den FM-Modus.

> Im Display wird **[FM]** angezeigt.

 $\left(\boldsymbol{i}\right)$ Beim erstmaligen Einschalten ist die Frequenz 87,5 MHz eingestellt.

Haben Sie bereits einen Sender eingestellt oder gespeichert, spielt das Radio den zuletzt eingestellten Sender.

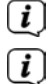

 $\left\lceil i \right\rceil$ 

Bei RDS-Sendern erscheint der Sendername.

Um den Empfang zu verbessern, richten Sie die Teleskopantenne aus.

#### **9.2 FM (UKW)-Empfang mit RDS-Informationen**

RDS ist ein Verfahren zur Übertragung von zusätzlichen Informationen über UKW-Sender. Sendeanstalten mit RDS senden z. B. ihren Sendernamen oder den Programmtyp. Dieser wird im Display angezeigt. Das Gerät kann die RDS-Informationen **RT** (Radiotext), **PS** (Sendername), **PTY** (Programmtyp) darstellen.

#### **9.3 Automatische Sendersuche**

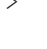

> Drücken Sie die Taste **Scan**, um automatisch den nächsten Sender mit ausreichendem Signal zu suchen.

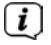

Wird ein UKW-Sender mit ausreichend starkem Signal gefunden, stoppt der Suchlauf und der Sender wird wiedergegeben. Wird ein RDS-Sender empfangen erscheint der Sendername und ggf. der Radiotext.

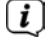

Für die Einstellung schwächerer Sender benutzen Sie bitte die manuelle Sendersuche.

#### **9.4 Manuelle Sendersuche**

- > Drehen Sie den **Scroll&Select/Snooze Drehregler**, um den gewünschten Sender, bzw. die Frequenz einzustellen.
- $\lceil i \rceil$ Das Display zeigt die Frequenz in Schritten von 0,05 MHz an.

#### **9.5 Suchlauf-Einstellung**

In diesem Menüpunkt kann die Empfindlichkeit des Suchlaufs eingestellt werden.

- > Wählen Sie im **Hauptmenü > Suchlauf-Einstellung** und drücken Sie den **Scroll&Select/Snooze Drehregler**.
- > Wählen Sie aus, ob der Suchlauf nur bei starken Sendern **[> JA]** stoppen soll oder bei allen Sendern (auch bei schwachen Sendern) **[> NEIN]**.
- $\left(\mathbf{i}\right)$ Bei der Einstellung > **NEIN** stoppt der automatische Suchlauf bei jedem verfügbaren Sender. Das kann dazu führen, dass schwache Sender mit einem Rauschen wiedergegeben werden.
- > Drücken Sie zum Speichern den **Scroll&Select/Snooze Drehregler**.

#### **9.6 Audio-Einstellung**

- > Wählen Sie im **Hauptmenü > Audio-Einstellung** und drücken Sie den **Scroll&Select/Snooze Drehregler**.
- > Wählen Sie mit dem **Scroll&Select/Snooze Drehregler [Nur Mono] > JA** oder **NEIN**, um die Wiedergabe in Stereo (Nur Mono = Nein) oder nur in Mono-Ton bei schwachem FM-Empfang wiederzugeben.
- > Drücken Sie zum Speichern den **Scroll&Select/Snooze Drehregler**.

#### **9.7 UKW-Sender auf einem Speicherplatz ablegen**

Der Gerätespeicher kann bis zu 40 Stationen speichern.

- > Den gewünschten Sender einstellen.
- > Halten Sie die Taste **Preset** gedrückt, bis die Favoritenspeicher-Liste angezeigt wird.
- > Wählen Sie mit dem **Scroll&Select/Snooze Drehregler** eine Speicherplatz und bestätigen Sie die Auswahl durch drücken des **Scroll&Select/Snooze Drehregler**.

> Im Display erscheint "gespeichert" und der Sender ist ab sofort auf diesem Favoritenplatz gespeichert.

Alternativ:

> Halten Sie eine der **Direktwahltasten** 1...5 gedrückt.

#### **9.8 UKW-Sender von einem Speicherplatz abrufen**

- > Drücken Sie kurz die Taste **Preset** und wählen Sie mit dem **Scroll&Select/ Snooze Drehregler** einen Favoritenspeicherplatz aus.
- > Drücken Sie zum Wiedergeben des Senders den **Scroll&Select/Snooze Drehregler**.

Alternativ:

> Drücken Sie eine der **Direktwahltasten** 1...5.

#### **9.9 Überschreiben/Löschen einer Programmplatz-Speicherung**

- > Speichern Sie wie beschrieben einfach einen neuen Sender auf dem jeweiligen Speicherplatz ab.
- $\lceil i \rceil$ Beim Aufruf der Werkseinstellungen werden alle Speicherplätze gelöscht.

#### **10 AUX-Betrieb**

Im Aux-Betrieb können Sie externe Geräte bzw. Musikplayer wie Smartphones mit dem TECHNIRADIO 5 IR verbinden und Musik wiedergeben. Hierfür benötigen Sie ein Handelsübliches Klinke auf Klinke-Kabel (3,5mm Stereo). Stecken Sie das Kabel in den Aux-in Anschluss auf der Rückseite des TECHNIRADIO 5 IR und verbinden Sie es z. B. mit dem Kopfhörerausgang Ihres Musikplayers oder Smartphones.

- > Wechseln Sie durch Drücken der Taste **MODE** in den AUX-Modus.
- > Im Display wird **[AUX Eingang]** angezeigt.
- > Starten Sie die Musikwiedergabe an Ihrem externen Musikplayer.
- $\lceil i \rceil$ Regeln Sie Ihr externes Gerät auf maximale Lautstärke und regeln Sie anschließend die normale Lautstärke am TECHNIRADIO 5 IR. Ist die Lautstärke am externen Gerät zu leise geregelt, kann es zu Störgeräuschen kommen.

#### **11 Weitere Funktionen**

#### **11.1 Sleep-Timer**

Durch den Sleep-Timer schaltet das TECHNIRADIO 5 IR nach der eingestellten Zeit automatisch in den **Standby**.

- > Wählen Sie im **Hauptmenü > Systemeinstellungen > Sleep** und drücken Sie den **Scroll&Select/Snooze Drehregler**.
- > Wählen Sie mit dem **Scroll&Select/Snooze Drehregler** einen Zeitraum, nach dem das TECHNIRADIO 5 IR ausschalten soll. Sie haben die Wahl zwischen

#### **Aus**, **10**, **15**, **30**, **45** und **60** Minuten.

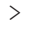

> Drücken Sie zum Übernehmen der Einstellung den **Scroll&Select/Snooze Drehregler**.

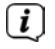

Bei aktivem Sleeptimer erscheint im Display ein Mond-Symbol mit der noch zur Verfügung stehenden Zeit.

#### **11.2 Wecker**

Der Wecker schaltet das TECHNIRADIO 5 IR zur eingestellten Weckzeit ein. Es können 2 Weckzeiten programmiert werden. Als Beispiel erfolgt die Beschreibung der Programmierung von Wecker 1.

#### **11.2.1 Wecker einrichten**

- > Wählen Sie im **Hauptmenü > Systemeinstellungen > Wecker** und drücken Sie den **Scroll&Select/Snooze Drehregler**.
- > Wählen Sie mit dem **Scroll&Select/Snooze Drehregler** einen Wecker, den Sie Einrichten möchten und drücken Sie den **Scroll&Select/Snooze Drehregler**.
- > Anschließend können die einzelnen Weckerparameter eingestellt werden.

#### **Wiederholung**

> Sie können hier zwischen **Aus** (Wecker ist ausgeschaltet), **Täglich** (jeden Tag in der Woche), **Einmal**, **Werktage** (Mo. - Fr.) oder **Wochenende** (Sa. u. So.) wählen. Drücken Sie zum Übernehmen der Einstellung den **Scroll&Select/ Snooze Drehregler**.

#### **Uhrzeit und Datum**

> Hier können Sie die Weckzeit und ggf. das Datum eingeben. Wählen Sie zuerst mit dem **Scroll&Select/Snooze Drehregler** die Stunden und drücken Sie zum Übernehmen den **Scroll&Select/Snooze Drehregler**. Es folgt die Eingabe der Minuten. Übernehmen Sie diese ebenfalls mit dem **Scroll&Select/Snooze Drehregler**.

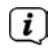

Wurde unter **Wiederholung > [Einmal]** gewählt, müssen Sie neben der Uhrzeit auch das Datum eingeben.

#### **Modus**

> Anschließend erfolgt die Eingabe der Quelle. Es stehen **SUMMER**, **Internet Radio**, **DAB** oder **FM** zur Verfügung. Drücken Sie den **Scroll&Select/Snooze Drehregler** zum Übernehmen der Einstellung.

#### **Programm**

Haben Sie **Internet Radio**, **DAB** oder **FM** gewählt, können Sie anschließend angeben, ob Sie mit dem **zuletzt gehörten Sender** geweckt werden wollen, oder mit einem aus Ihrer **Favoritenliste**.

#### **Lautstärke**

> Zuletzt können Sie die Weckton-Lautstärke mit dem **Scroll&Select/Snooze Drehregler** festlegen. Drücken Sie zum Übernehmen den **Scroll&Select/ Snooze Drehregler**.

#### **Speichern**

- > Drücken Sie den **Scroll&Select/Snooze Drehregler**, um den Wecker zu speichern.
- $(i)$

Damit der Wecker ordnungsgemäß funktioniert, muss die Uhrzeit eingelesen werden. Näheres hierzu unter Punkt 12.1.2.

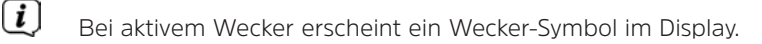

#### **11.2.2 Wecker nach Alarm ausschalten**

> Drücken Sie die Taste **Power**, um den Wecker auszuschalten.

 $\left(\mathbf{i}\right)$ Möchten Sie die Schlummer-Funktion aktivieren, drücken Sie mehrmals bei aktivem Wecker den **Scroll&Select/Snooze Drehregler**.

#### **11.3 Equalizer**

Mit dem Equalizer können Sie den Ton Ihren Wünschen entsprechend anpassen.

- > Wählen Sie im **Hauptmenü > Systemeinstellungen > Equalizer** und drücken Sie den **Scroll&Select/Snooze Drehregler**.
- > Wählen Sie mit dem **Scroll&Select/Snooze Drehregler** eine der zur Verfügung stehenden Equalizer-Voreinstellungen **Normal**, **Mittig**, **Jazz**, **Rock**, **Soundtrack**, **Klassik**, **Pop**, **Nachrichten** oder **MeinEQ** Drücken Sie zum Übernehmen der Auswahl den **Scroll&Select/Snooze Drehregler**.

#### **11.3.1 MeinEQ**

- > Wählen Sie im **Hauptmenü > Systemeinstellungen > Equalizer > Mein EQ-Einstellung** und drücken Sie den **Scroll&Select/Snooze Drehregler**.
- > Wählen Sie mit dem **Scroll&Select/Snooze Drehregler** entweder **[Höhen]**, um die Höhen anzupassen oder **[Bass]**, um die Tiefen anzupassen. Drücken Sie anschließend den **Scroll&Select/Snooze Drehregler**.
- > Mit dem **Scroll&Select/Snooze Drehregler** können Sie nun einen Wert zwischen -10 und +10 einstellen. Drücken Sie zum Übernehmen der Einstellung den **Scroll&Select/Snooze Drehregler**.

#### **12 Systemeinstellungen**

#### **12.1 Uhrzeit- und Datumseinstellungen**

#### **12.1.1 Zeit und Datum manuell einstellen**

Je nach Einstellung der Zeitaktualisierung (Punkt 12.1.2), müssen Sie Uhrzeit und das

Datum manuell einstellen.

- > Wählen Sie im **Hauptmenü > Systemeinstellungen > Zeit und Datum** und drücken Sie den **Scroll&Select/Snooze Drehregler**.
- > Wählen Sie mit dem **Scroll&Select/Snooze Drehregler** Eintrag **[Zeit/ Datumseinstellung]** und drücken Sie den **Scroll&Select/Snooze Drehregler**.
- > Die ersten Ziffern (Tag) des Datums blinken und können mit dem **Scroll&Select/Snooze Drehregler** abgeändert werden.
- > Drücken Sie zum Übernehmen der Einstellung den **Scroll&Select/Snooze Drehregler**.
- > Anschließend blinken die nächsten Ziffern (Monat) des Datums und können ebenfalls wie zuvor beschrieben abgeändert werden.
- > Drücken Sie nach jeder weiteren Einstellung den **Scroll&Select/Snooze Drehregler**, um zur nächsten Einstellung zu springen.
- > Verfahren Sie bei der Uhrzeit wie zuvor beschrieben.
- > Nachdem alle Einstellungen vorgenommen wurden und letztmalig der **Scroll&Select/Snooze Drehregler** gedrückt wurde, erscheint **[Uhrzeit Gespeichert]** im Display.

#### **12.1.2 Zeitaktualisierung**

Hier können Sie festlegen, ob die Zeitaktualisierung automatisch über DAB+, FM (UKW) oder das Internet erfolgen soll oder ob Sie sie manuell eingeben möchten (Punkt 12.1.1).

- > Wählen Sie unter **Systemeinstellungen > Zeit und Datum** den Eintrag **[Zeit-Aktualisierung]**.
- > Wählen Sie mit dem **Scroll&Select/Snooze Drehregler** folgende Optionen:

**[Aktualisieren von DAB]** (Aktualisierung nur über DAB+) **[Aktualisieren von FM]** (Aktualisierung nur über UKW) **[Aktualisieren von Net]** (Aktualisierung über Internet) **[Keine Aktualisierung]** (Uhrzeit/Datum muss manuell eingegeben werden, siehe Punkt 12.1.1).

> Drücken Sie zum Speichern der Einstellung den **Scroll&Select/Snooze Drehregler**.

#### **12.1.3 Uhrzeitformat einstellen**

Unter **Format einstellen** können Sie das 12 oder 24 Stunden Format aktivieren.

> Wählen Sie mit dem **Scroll&Select/Snooze Drehregler** eine der folgenden Optionen:

#### **[24 Stunden]**

#### **[12 Stunden]**

> Drücken Sie zum Speichern den **Scroll&Select/Snooze Drehregler**.

#### **12.1.4 Zeitzone einstellen**

Unter **Zeitzone einstellen** können Sie den aktuellen Standort des Gerätes angeben.

> Wählen Sie mit dem **Scroll&Select/Snooze Drehregler** eine Zeitzone und drücken Sie zum Speichern den **Scroll&Select/Snooze Drehregler.**

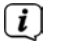

Einstellung ist nur sichtbar und relevant, wenn Aktualisierung über das Internet gewählt wurde.

#### **12.1.5 Sommerzeit**

 $\left\lceil \boldsymbol{i}\right\rceil$ 

> Wählen Sie mit dem **Scroll&Select/Snooze Drehregler** Sommerzeit **> Ein** oder **> Aus**.

Einstellung ist nur sichtbar und relevant, wenn Aktualisierung über das Internet gewählt wurde.

#### **12.2 Interneteinstellungen**

> Wählen Sie **Systemeinstellungen > Interneteinstellungen**, um eine Verbindung zu einem WLAN-Netzwerk herzustellen.

In diesem Menü finden Sie einige Einstellungen und Informationen zur Internetverbindung.

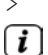

> Wählen Sie **Netzwerkassistent**, um eine WLAN-Verbindung herzustellen.

Der Netzwerkassistent zeigt Ihnen alle in Reichweite befindlichen WLAN-Stationen an. Wählen Sie das ihnen bekannte WLAN-Netz aus und wählen Sie **WPS überspringen**. Anschließend geben Sie das entsprechende Passwort über die eingeblendete Tastatur ein. Wählen Sie anschließend . War das Passwort korrekt, wird nun eine Verbindung zu diesem Netzwerk

hergestellt. Ob eine Verbindung besteht, erkennen Sie an den Signalbalken in der Statusleiste des Displays.

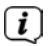

Um die Eingabe abzubrechen, wählen Sie **EANGEL** Haben Sie sich vertippt, können Sie den zuletzt eingegebenen Buchstaben mit BRSP löschen.

#### **12.2.1 WPS-Verbindung**

> Wählen Sie **PBC Wlan Aufbau**, wenn Ihr Router über die WPS 2.0 Funktion verfügt. Hierdurch wird eine direkte Verbindung zum Router hergestellt, ohne das WLAN Passwort eingeben zu müssen.

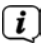

Wie Sie WPS an Ihrem Router aktivieren, entnehmen Sie bitte dessen Bedienungsanleitung.

- > Starten Sie WPS an Ihrem Router, durch drücken der entsprechende Taste.
- > Drücken Sie, nachdem sie die Funktion PBC Wlan Aufbau aufgerufen haben, erneut den **Scroll&Select/Snooze Drehregler**, um die WPS-Verbindung herzustellen.

Sie können die WPS-Funktion auch im Netzwerkassistenten nutzen. Wählen Sie hierzu nach Auswahl eines WLAN-Netzes die Option **Taste drücken** oder **PIN**. Ansonsten gelangen Sie mit **WPS überspringen** zur manuellen Passworteingabe.

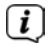

 $\left\lceil \boldsymbol{i}\right\rceil$ 

Um weitere Informationen zur aktuellen Verbindung anzuzeigen, wählen Sie **Einstellungen anzeigen**.

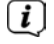

Wählen Sie **Manuelle Einstellung**, wenn Sie die Parameter Ihres Netzwerkes kennen und manuell konfigurieren möchten. Beachten Sie die Hinweise auf dem Display.

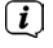

 $\lceil i \rceil$ 

Wählen Sie **Netzwerkprofil löschen**, um nicht mehr benötigte Verbindungseinstellungen zu löschen.

 $\left(\mathbf{i}\right)$ Soll die Netzwerkverbindung im Standby bestehen bleiben, wählen Sie **Netzwerkverbindung im Standby erlauben > Ja**. Hierdurch erhöht sich jedoch der Stromverbrauch.

#### **12.3 Einrichtungsassistent**

- $\left(\overline{\mathbf{i}}\right)$ Beim ersten Einschalten und nach einer Werkseinstellung, startet der Einrichtungsassistent automatisch.
- > Wählen Sie zuerst die **Displaysprache** und, sobald im Display **Jetzt ausführen** angezeigt wird, **> JA**.

Wenn Sie **NEIN** wählen, wird der Assistent beendet und Sie müssen die erforderlichen Einstellungen manuell vornehmen.

Sie werden nun schrittweise durch die Einstellungen geführt.

- > Wählen Sie unter Zeitformat das gewünschte Anzeigeformat für die Zeitanzeige (Punkt 12.1.3).
- > Im nächsten Schritt müssen Sie wählen, über welche Quelle die Zeit synchronisiert werden soll (näheres unter Punkt 12.1.2).
- > Anschließend können Sie eine WLAN-Netzwerkverbindung einrichten. Näheres hierzu unter Punkt 12.2.
- > Zum Abschließen des Assistenten drücken Sie, wenn im Display Einrichtungsassistent abgeschlossen erscheint, den **Scroll&Select/Snooze Drehknopf**.

#### **12.4 Beleuchtung**

Unter **Systemeinstellungen > Beleuchtung** können Sie für den Betrieb und für Standby die Helligkeit des Displays anpassen. Sie haben jeweils die Wahl zwischen **Hoch**, **Medium** und **Niedrig**. Bestätigen Sie die Auswahl durch drücken des **Scroll&Select/Snooze Drehregler**. Unter **Auto-Dim** kann die Zeit eingestellt werden, nach der das Display automatisch gedimmt wird.

#### **12.5 Sprache**

Unter **Systemeinstellungen > Sprache** können Sie die Systemsprache ändern. Bestätigen Sie die Auswahl durch drücken des **Scroll&Select/Snooze Drehregler.**

#### **12.6 Werkseinstellung**

Wählen Sie **Systemeinstellungen > Werkseinstellung**, um das TECHNIRADIO 5 IR in den Auslieferungszustand zu versetzen. Das Aufrufen der Werkseinstellung setzt alle Änderungen und Einstellungen, die sie gemacht haben, zurück!

#### **12.7 Info**

Unter **Systemeinstellungen > SW-Version** wird Ihnen die aktuell Installierte Software-Version angezeigt.

#### **12.8 Software update**

Die Software des TECHNIRADIO 5 IR kann über das Internet aktualisiert werden.

- > Wählen Sie **Auto-Update** um das periodische Prüfen auf eine neue Software Version **Ein**- oder **Aus**zuschalten.
- > Wählen Sie **Jetzt prüfen**, um mit der Überprüfung auf eine neu Software zu beginnen.

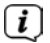

Wird eine neue Software installiert, darf das Gerät nicht ausgeschaltet oder vom Stromnetz getrennt werden. Dies kann zu Beschädigungen führen.

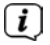

 $\lceil \mathbf{i} \rceil$ 

Wenn ein Software-Update gefunden wurde, befolgen Sie die Hinweise auf dem Display.

Um Software-Updates zu finden und zu laden muss das Gerät mit dem Internet verbunden sein. Schalten Sie das Gerät während dem Updateprozess nicht aus und trennen Sie es nicht vom Stromnetz!

#### **13 Gerät reinigen**

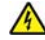

#### **A** WARNUNG!

Um die Gefahr eines elektrischen Schlags zu vermeiden, dürfen Sie das Gerät nicht mit einem nassen Tuch oder unter fließendem Wasser reinigen. Vor dem Reinigen Netzteil ziehen.

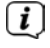

Sie dürfen keine Scheuerschwämme, Scheuerpulver und Lösungsmittel wie Alkohol oder Benzin verwenden.

> Reinigen Sie das Gehäuse mit einem weichen, mit Wasser angefeuchteten Tuch.

#### **14 Fehlersuchhilfen**

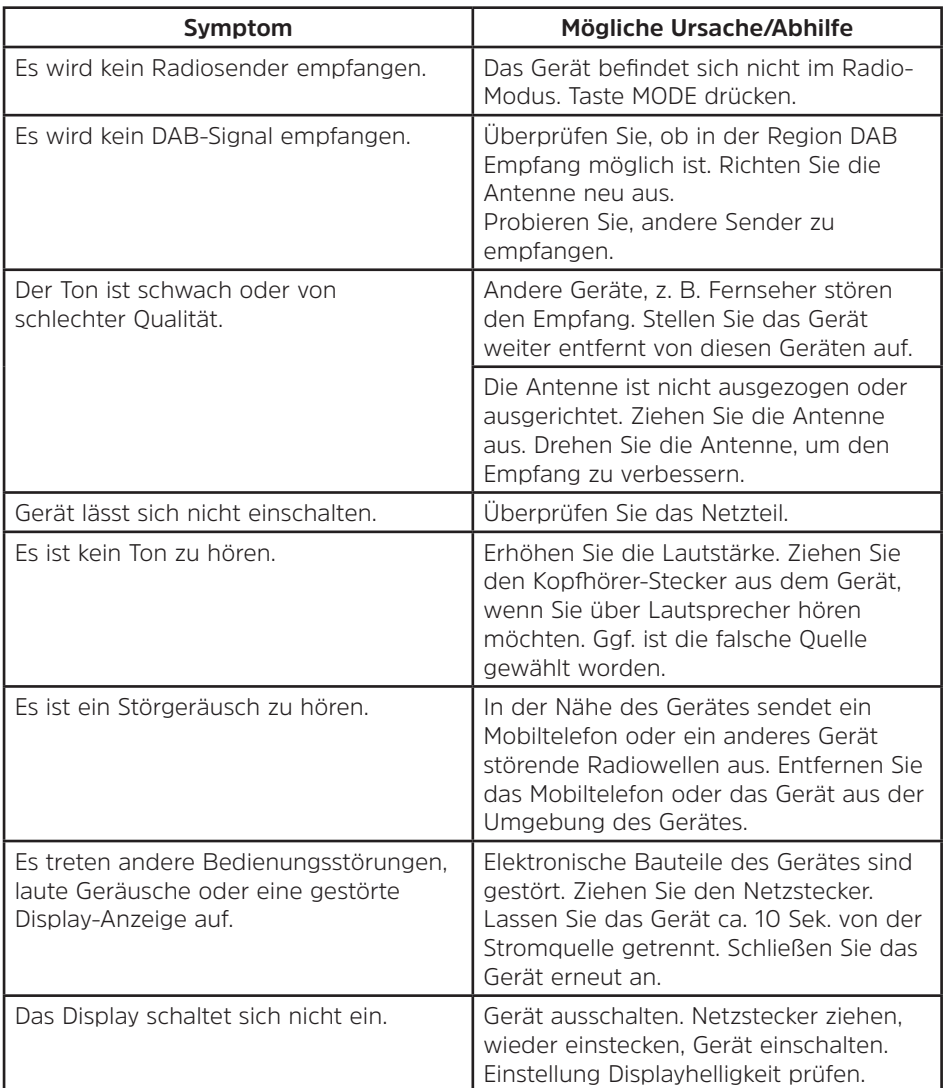

#### **15 Technische Daten**

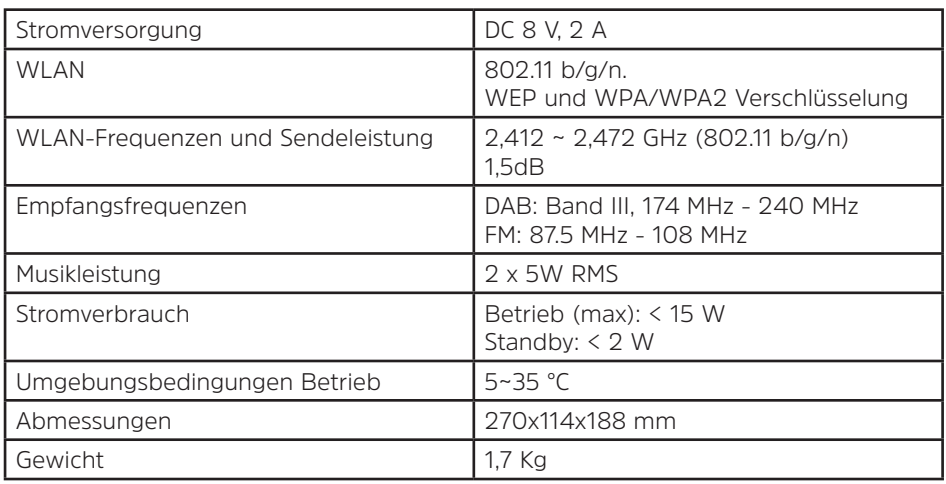

#### **Technische Daten des mitgelieferten Netzteils**

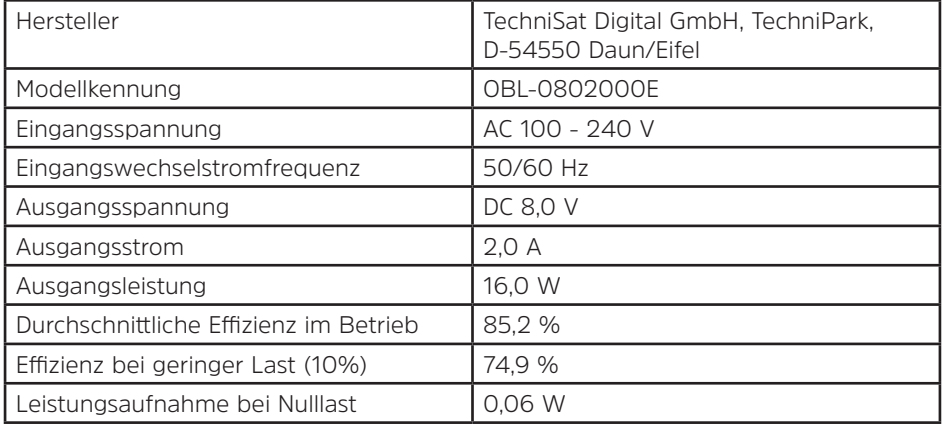

Die Abmessungen sind ungefähre Werte.

# DE EN

# Instruction Manual **TECHNIRADIO** 5 IR

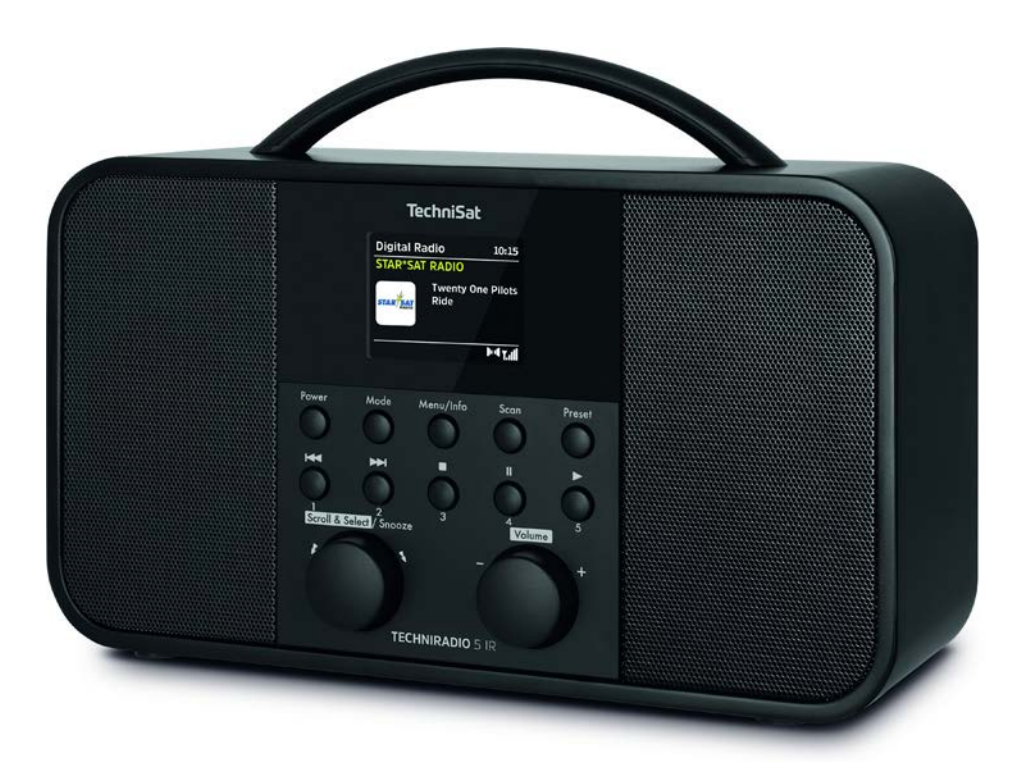

# **TechniSat**

#### **Foreword**

#### **Dear Customer,**

Thank you for choosing a TechniSat digital radio.

This instruction manual is intended to help you get to know the extensive functions that your new unit offers and to make the best use of them. It will help you to use the product as intended and safely. It is intended for anyone installing, operating, cleaning or disposing of the unit.

Store the instruction manual in a safe place for later use.

A current version of the instruction manual can be found in the download area for your product on the TechniSat website at www.technisat.de.

We hope you enjoy your TechniSat digital radio!

The TechniSat Team

#### 1 Contents

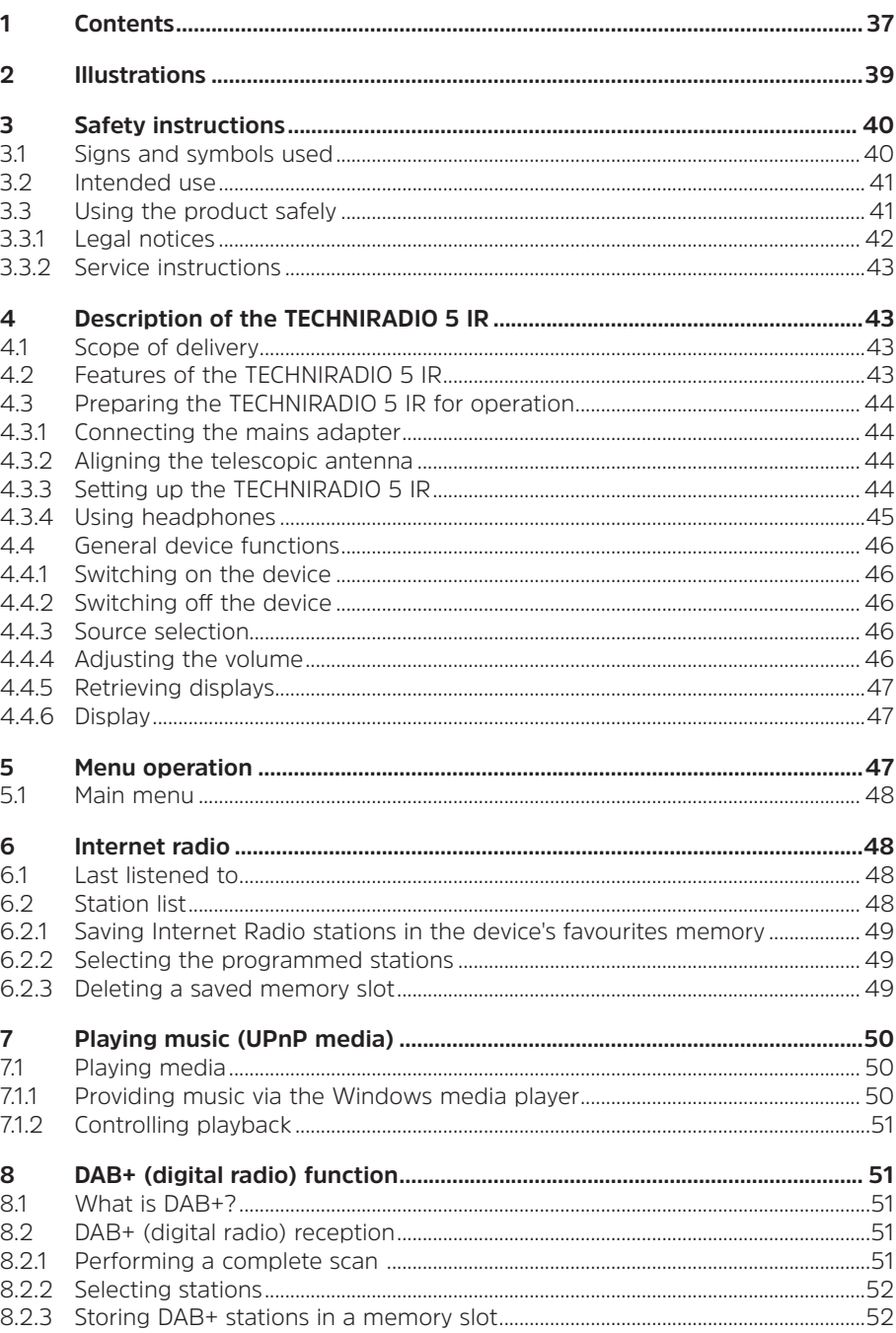

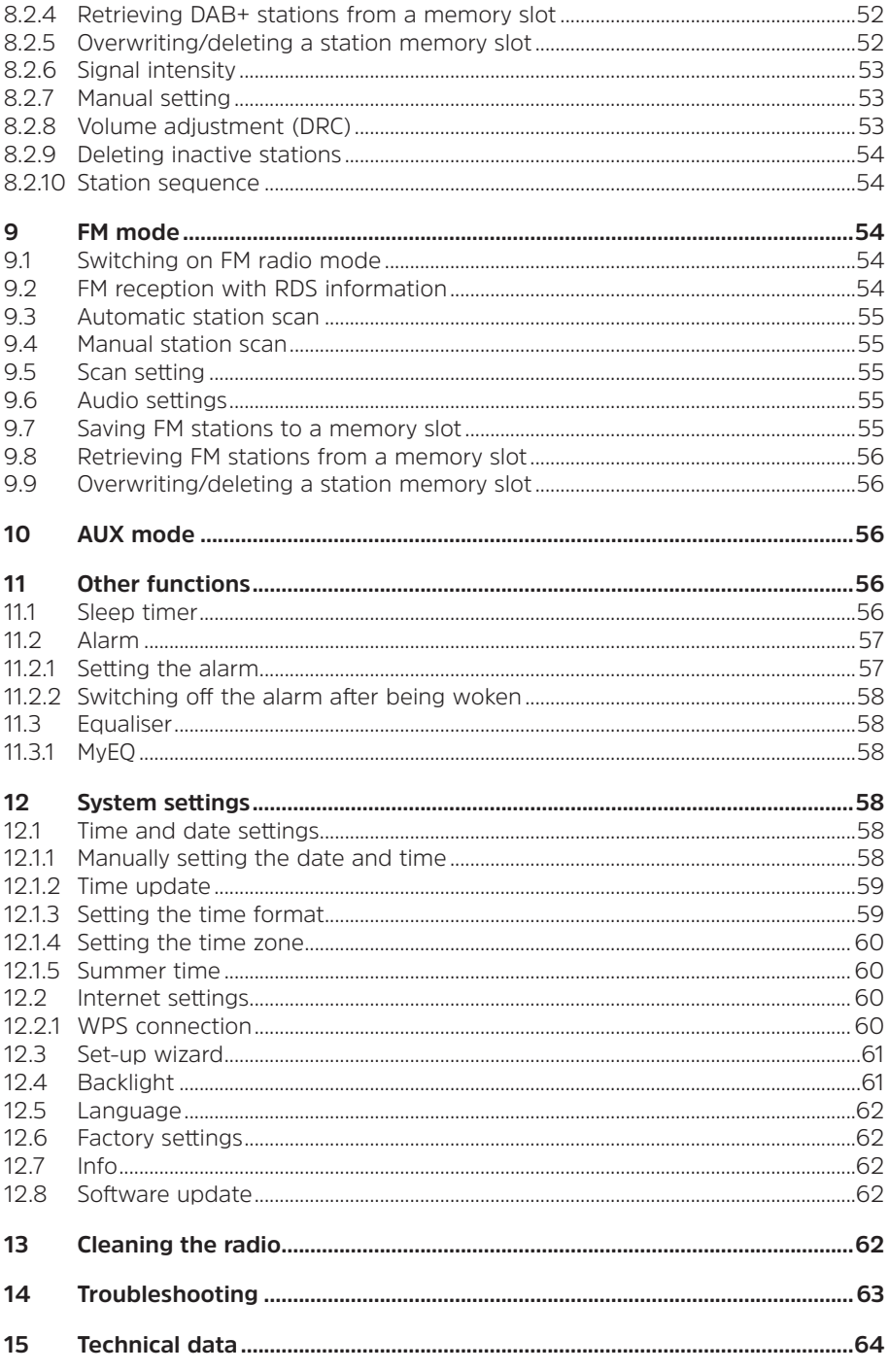

#### **2 Illustrations**

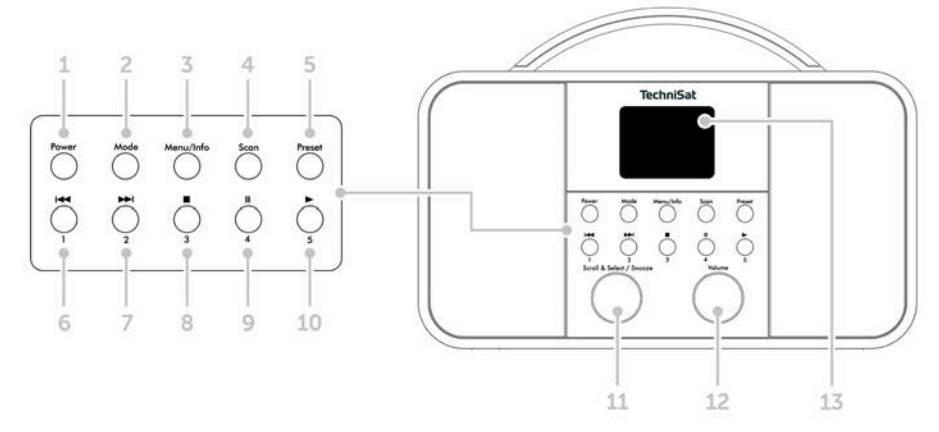

- **Power** On/Standby
- **Mode** Switch source
- **Menu/Info** Main menu and info displays
- **Scan** Station scan
- 5 **Preset** Favourites memory slots<br>6 Previous Track/Search (UPnP mus
- Previous Track/Search (UPnP music playback), One-touch button 1
- Next Track/Search (UPnP music playback), One-touch button 2
- Stop (UPnP music playback), One-touch button 3
- Pause (UPnP music playback), One-touch button 4
- Play (UPnP music playback), One-touch button 5

### **Scroll&Select/Snooze rotary knob**

- **Volume +/-** (Volume rotary knob)
- Colour display
- Telescopic antenna
- Mains power supply DC In, 8 V, 2 A
- Aux In (3.5 mm)
- Headphone socket (3.5 mm)

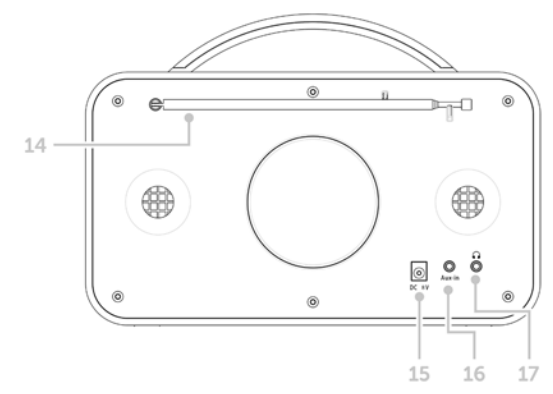

#### **3 Safety instructions**

#### **3.1 Signs and symbols used**

#### **In this instruction manual:**

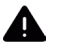

Indicates a safety instruction which can lead to serious injuries or death if not observed. Note the following signal words:

**DANGER** - Serious / fatal injury

**WARNING** - Serious injury, possibly fatal

**CAUTION** - Injury

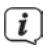

This identifies information that must always be observed to prevent defects, data loss/misuse and undesired operation. It also describes additional functions of your unit.

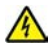

Beware of electrical voltage. Follow all safety instructions to avoid electric shock. Do not open the device under any circumstances.

#### **On the unit:**

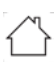

Indoor use - Devices with this symbol are only suitable for indoor use.

IО

Protection class II - Electrical devices of protection class II are electrical devices with continuous double and/or reinforced insulation and no connection options for a protective conductor. The casing of an electrical device of protection class II, which is enclosed in an insulating material, can form part or all of the additional or reinforced insulation.

 $C \epsilon$  Your device bears the CE symbol and complies with all requisite EU standards.

 $\cancel{\mathbb{X}}$ 

Electronic devices do not belong in the household waste and must be disposed of properly in accordance with Directive 2002/96/EC of the European Parliament and of the Council dated January 27, 2003 concerning waste electrical and electronic equipment. Please return this unit to the designated public collection point for disposal at the end of its service life.

#### **3.2 Intended use**

The TECHNIRADIO 5 IR has been developed for the reception of DAB+/FM/Internet radio stations.

The device has been designed for private use and not for commercial purposes.

#### **3.3 Using the product safely**

Please take note of the following information to minimise safety risks, to prevent damage to the device and to make a contribution to environmental protection. Please read all of the safety information carefully and keep it for future reference. Always follow all warnings and instructions in this instruction manual and on the back of the device.

#### **A** WARNING!

Never open the device! Touching live parts can be fatal!

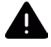

#### **WARNING!**

Risk of suffocation! Keep packaging and parts thereof away from children. Risk of suffocation from films and other packaging materials.

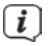

Observe all of the following instructions for the intended use of the device and to prevent damage to the device and injury to persons.

- Do not repair the device yourself. Repairs should only be carried out by trained experts. Contact our customer service department.
- The device should only be operated under the intended environmental conditions.
- Do not expose the device to dripping or splashing water. If water has penetrated the device, switch it off and inform the Service department.
- Do not expose the device to heat sources which could heat it up more than normal use will.
- If you detect a device defect, odour or smoke, a major malfunction, or damage to the housing, inform the Service department immediately.
- The device must only be operated using the supplied mains adapter. Never try to operate the device at any another voltage.
- If the device shows signs of damage, it must not be put into operation.
- Do not put the device into operation in the vicinity of bath tubs, showers, swimming pools or running/splashing water. There is a risk of electric shock and/or device defects.
- Foreign bodies, e.g. nails, coins, etc. must not be allowed to fall inside the device. Do not touch the connection contacts with metal objects or your fingers. This could lead to short-circuits.
- This device is not intended to be used by people (including children) with limited physical, sensory or mental capacities or lack of experience and/or knowledge, unless they are supervised by a person responsible for their safety or they are instructed by them as to how to use the device.
- Modifications to the device are prohibited.

#### **3.3.1 Legal notices**

 $\boxed{i}$ TechniSat herewith declares that the radio system model TECHNIRADIO 5 IR corresponds to Directive 2014/53/EU. The complete text of the EU Declaration of Conformity is available at the following web address:

http://konf.tsat.de/?ID=22307

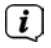

TechniSat accepts no liability for product damage as a result of external influences, wear or improper handling, unauthorised repairs, modifications or accidents.

 $\lceil \boldsymbol{i} \rceil$ 

Changes and printing errors reserved. Version 12/19. Copying and reproduction are subject to the publisher's consent. The respective current version of the instructions can be downloaded in pdf format from the download area of the TechniSat Homepage at www.technisat.de.

 $\left(\mathbf{i}\right)$ TechniSat and TECHNIRADIO 5 IR are registered trademarks of:

#### **TechniSat Digital GmbH**

TechniPark Julius-Saxler-Strasse 3 D-54550 Daun/Eifel, Germany www.technisat.de

The names of the companies, institutions or brands referred to are trademarks or registered trademarks of the respective owners.

#### **3.3.2 Service instructions**

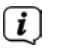

This product is quality-tested and provided with the legally-specified warranty period of 24 months from the date of purchase. Please keep your receipt as proof of purchase. In the event of warranty claims, please contact the product dealer.

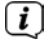

 $\lceil i \rceil$ 

Should you experience a problem with this unit, or for queries and information, our Technical Hotline is available:

> Mon. - Fri. 8:00 am - 6:00 pm on: +49 (0) 3925 9220 1800.

Repairs can also be ordered directly online at www.technisat.de/reparatur.

If the device needs to be returned, please use the following address only:

#### **TechniSat Digital GmbH**

Service-Center Nordstr. 4a 39418 Stassfurt, Germany

#### **4 Description of the TECHNIRADIO 5 IR**

#### **4.1 Scope of delivery**

The scope of delivery includes: 1 x TECHNIRADIO 5 IR, 1 x Instruction manual, 1 x Mains adapter

#### **4.2 Features of the TECHNIRADIO 5 IR**

The TECHNIRADIO 5 IR is comprised of a DAB+/FM/Internet radio receiver with the following functions:

- You can store up to 40 DAB+/FM and Internet stations respectively.
- The radio can receive the following frequencies: FM 87.5-108 MHz (analogue) and DAB+ Band III, 174-240 MHz (digital).
- Music playback via UPnP network sharing.
- The device has a colour display showing the date and time.
- 5 one-touch buttons.
- Alarm function and sleep timer

#### **4.3 Preparing the TECHNIRADIO 5 IR for operation**

#### **4.3.1 Connecting the mains adapter**

> Insert the mains adapter DC plug into the socket marked **DC 8V 2A** on the back of the TECHNIRADIO 5 IR. Then insert the mains plug into a 100-240V  $\sim$ 50/60Hz mains socket.

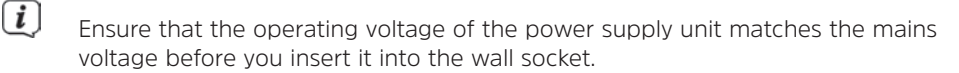

- Do not operate the device if the power supply unit/cable is defective or if the device is damaged in any other way.
- $\left(\mathbf{i}\right)$ Even when switched off and on standby, the device is still connected to the mains power supply. If you do not intend to use the device for a prolonged period, remove the mains plug from the power outlet. Only pull on the plug, not on the cable.

#### **4.3.2 Aligning the telescopic antenna**

The number and quality of the stations to be received depend on the reception conditions at the installation location. Excellent reception can be achieved using the telescopic antenna.

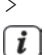

 $\left(\overline{\mathbf{i}}\right)$ 

> Align the telescopic antenna and extend it.

The exact alignment of the telescopic antenna is often important, in particular at the outskirts of the DAB+ reception area. On the Internet you can quickly find the location of the nearest transmission tower by visiting www.dabplus. de.

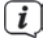

Start the first scan at a window pointing in the direction of the transmission mast. If the weather conditions are poor, DAB+ reception may be limited.

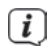

Do not touch the telescopic antenna during station playback. This could compromise the reception and lead to sound dropouts.

#### **4.3.3 Setting up the TECHNIRADIO 5 IR**

> Place the device on a firm, secure and horizontal base. Make sure the area is well ventilated.

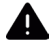

#### **WARNING!**

Do not place the radio on soft surfaces such as carpets and blankets, or near to curtains and wall hangings. These could obstruct the ventilation openings. The necessary flow of air could be interrupted as a result. This could potentially lead to fire in the device.

Do not place the device near to sources of heat, such as radiators. Avoid direct sunlight and very dusty environments.

 $\lceil i \rceil$ 

 $\boxed{\mathbf{i}}$ 

Please note that the device feet could leave coloured marks on some types of furniture surfaces in certain situations. Place a protective layer between your furniture and the device.

Keep the TECHNIRADIO 5 IR away from devices that emit intense magnetic fields.

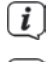

 $\left(\overline{\mathbf{i}}\right)$ 

Do not place any heavy objects on the device.

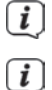

Route the mains cable in such a way that nobody can trip over it.

Ensure that the mains cable or the power supply unit are always easily accessible, so that the device can be quickly disconnected from the power supply! The power outlet should be as close to the device as possible. Avoid using multiple sockets!

 $\left| \boldsymbol{i} \right|$ 

In the case of malfunctions or detecting smoke or odour from the housing, remove the plug from the power outlet immediately!

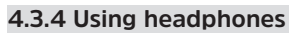

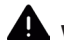

### **WARNING!**

Hearing impairment! Do not listen to music at a high volume. Doing so can cause permanent hearing impairment. Turn down the radio volume to the lowest volume before using headphones.

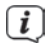

Only use headphones with a 3.5mm stereo jack plug.

- > Insert the headphone jack into the headphone socket on the back of the device. Sound will now only be heard via the headphones, the speaker is switched to mute.
- > If you would like to use the speakers again, unplug the headphones from the headphone jack on the radio.

#### **4.4 General device functions**

#### **4.4.1 Switching on the device**

 $\left(\overline{\mathbf{i}}\right)$ 

> Switch on the TECHNIRADIO 5 IR by pressing the **Power** button (1).

After switching on the device for the first time, you must first set the **[Language]**. To do this, select one of the available languages by turning the **Scroll&Select/Snooze knob**, then press the **Scroll&Select/Snooze knob** to confirm the selection. You can then launch the initial set-up wizard. Do this by selecting **Yes using the Scroll&Select knob**. Here you can set the date and time either via DAB/FM, Internet or no update (manual). An attempt is then made to establish a connection to a WLAN network. To do so, select the corresponding WiFi network and, if required, enter the WiFi password.

#### **4.4.2 Switching off the device**

> By briefly pressing the **Power** button you can switch the device to standby mode. The date and time are shown on the display. The display brightness in standby mode can be adjusted by following the instructions in Section 12.4.

#### **4.4.3 Source selection**

> Press the **MODE** button (2) to switch between **DAB+** (Digital Radio), **FM**, **Internet radio/music playback** and **Aux In** sources. Press the button repeatedly to do so.

Alternatively:

- > Hold down the **Menu/Info** button until the main menu opens.
- > Use the **Scroll&Select/Snooze knob** to select the **[Mode Selection]** item, then press the **Scroll&Select knob.**
- > Use the **Scroll&Select knob** to select the source you want, then confirm your selection by pressing the **Scroll&Select knob**.

#### **4.4.4 Adjusting the volume**

> Adjust the volume using the **Volume knob**. Turning to the right increases the volume; turning to the left reduces it.

The set volume is shown on the display by way of a bar chart.

#### **4.4.5 Retrieving displays**

> By repeatedly pressing the **Menu/Info** button, the following information can be viewed and scrolled through:

#### **Internet radio**:

Track, artist, description, genre, reliability, bit rate, playback buffer, date.

#### **Playing music** (UPnP media):

Playback progress, artist, album, bit rate, playback buffer, date.

#### **DAB+**

DLS: continuous text with additional information that broadcasters may provide genre, ensemble/multiplex (group name) frequency, channel, signal strength, signal error rate, bit rate, sound format, date, station name.

#### **FM mode:**

RT radio text (if transmitted), PTY - programme type, frequency, date.

#### **4.4.6 Display** Current source **FM** 15:36 Time 87.50MHz Station name, track, artist, additional info, menu, lists DKI Su Status bar

 $\left(\overline{\mathbf{i}}\right)$ Depending on the selected function/source, the visual display shown may vary. Take note of the instructions on the display.

#### **5 Menu operation**

Navigation mostly involves using the **Menu/Info** button and turning/pressing the **Scroll&Select knob**:

- **Turn** > Navigate within menus (right: scroll downwards, left: scroll upwards), change values (right = increase value, left = reduce value).
- **Press** > Confirm/save selection.

The menu is separated into the respective submenu for the selected source containing the functions available for this source and the system menu for devicespecific settings.

Turn the **Scroll&Select/Snooze knob** to navigate within menus. To confirm a selection, press the **Scroll&Select/Snooze knob**.

**"\*"** highlights the current selection.

Press the **Menu/Info** button to go back a step in the menus or settings. To close a menu, press the **Menu/Info** button repeatedly (depending on which menu you are in) or wait approx. 15 seconds.

#### **5.1 Main menu**

You can use the main menu to access all of the TECHNIRADIO 5 IR's functions and settings.

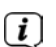

> Hold down the **Menu/Info** button until the main menu opens.

All the settings for the currently active source are now displayed to start with. In the main menu, use the **Scroll&Select/Snooze knob** to select the **[System settings]** item and press the **Scroll&Select/Snooze knob** to open the system settings.

#### **6 Internet radio**

The TECHNIRADIO 5 IR is equipped with an Internet radio receiver. In order to receive Internet radio stations/broadcasts, you need a WiFi router with Internet access.

> Press the **Mode** button until Internet Radio appears on the display.

Alternatively:

#### > Select **Main Menu > Select Mode > Internet Radio**

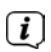

 $\lceil \mathbf{i} \rceil$ 

If you are starting Internet radio for the first time without having configured a WiFi connection, the search wizard appears showing you all the WiFi networks within range. Use the **Scroll&Select/Snooze knob** to select the WiFi network you recognise and enter the relevant password using the displayed keyboard. Then select  $\bullet\mathbf{K}$ . If the password entered is correct, a connection to the

network is now established. The signal bar  $\bullet$  in the status bar of the display indicates whether the connection has been established.

Select  $\epsilon$  and  $\epsilon$  to abort the data entry. If you make a typing error you can delete the last letter entered using **BKSP**.

#### **6.1 Last listened to**

- > Select **Main Menu > Last Listened To** to view a list of the stations last played.
- > Use the **Scroll&Select/Snooze knob** to select a station, and play it by pressing the **Scroll&Select/Snooze knob** again.

#### **6.2 Station list**

> Select **Main Menu >Station List** and press the **Scroll&Select/Snooze knob.**

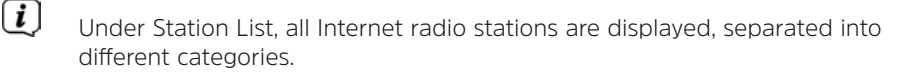

Moreover, you also have access to your favourites here.

- > Based on a category/country/genre, select a station and confirm your selection.
- $\left(\mathbf{i}\right)$

To add a station to the My Favourites list, hold down the **Scroll&Select/ Snooze knob** during playback until "Favourite added" appears.

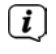

 $\left(\mathbf{i}\right)$ 

To obtain additional information on the station currently being played, press the **Menu/Info** button.

To add your own stations, please register them on the website https:// smartradio.frontier-nuvola.net/. To do so, you need an access code that you can request in the TECHNIRADIO 5 IR under **Internet Radio > Main Menu > Station List> Help**. Note the "Instructions on saving favourites" in the download area of the TECHNIRADIO 5 IR.

#### **6.2.1 Saving Internet Radio stations in the device's favourites memory**

The device memory can store up to 40 stations.

- > Setting the desired stations.
- > Hold down the **Preset** button until the Favourites list is displayed.
- > Use the **Scroll&Select/Snooze knob** to select a storage slot and confirm the selection by pressing the **Scroll&Select/Snooze knob**.
- > "Saved" appears in the display and the station can immediately be accessed in this favourites slot.

Alternatively:

> Hold down one of the **One-touch buttons** 1.5

#### **6.2.2 Selecting the programmed stations**

- > Briefly press the **Preset** button and use the **Scroll&Select/Snooze knob** to select a favourites memory slot.
- > Press the **Scroll&Select/Snooze knob** to play the station.

Alternatively:

> Hold down one of the **One-touch buttons** 1.5

#### **6.2.3 Deleting a saved memory slot**

> Save a new station to the respective favourites memory slot.

#### **7 Playing music (UPnP media)**

You have the option of using the TECHNIRADIO 5 IR to play music located on a UPnP server. To do so, a connection to the WiFi network on which a UPnP server is located is required. Please observe the instructions in Section 12.1 for setting up a WiFi connection.

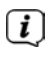

The UPnP media server must be located on the same network as the TECHNIRADIO 5 IR.

> Press the **Mode** button as often as required until Play Music is shown on the display.

Alternatively:

#### > Select **Main Menu > Select Mode > Play Music**

 $\left(\overline{\mathbf{i}}\right)$ If you are starting Internet radio for the first time without having configured a WiFi connection, the search wizard appears showing you all the WiFi networks within range. Use the **Scroll&Select/Snooze knob** to select the WiFi network you recognise and enter the relevant password using the displayed keyboard. Then select  $\bullet \bullet$ . If the password entered is correct, a connection to the

network is now established. The signal bar  $\Box$  in the status bar of the display indicates whether the connection has been established.

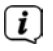

Select  $\mathbf{C}$  and  $\mathbf{E}$  to abort the data entry. If you make a typing error you can delete the last letter entered using **BKSP**.

#### **7.1 Playing media**

- > Select **Shared Media** followed by the server on which your music is located.
- $\left(\mathbf{i}\right)$

The folder structure display depends on the folder structure on your media server.

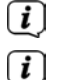

Select **Playback list**, to play lists on your media server.

The menu has **random playback** and**repeat** playback options available. A corresponding symbol appears in the status bar.

#### **7.1.1 Providing music via the Windows media player**

As an alternative to a UPnP server, it is also possible for you to play music using Windows Media Player starting from version 10. To do so, music sharing must be set up in Windows Media Player.

> Ensure that the Windows PC and the TECHNIRADIO 5 IR are located in the same network and switched on.

- > Start the Media Player and enable media streaming sharing.
- > If required, select the TECHNIRADIO 5 IR in the following device overview and select **Allow**.

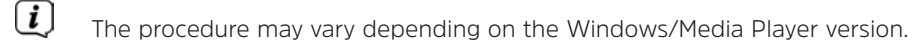

#### **7.1.2 Controlling playback**

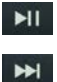

 $H$ 

Play/Pause track (buttons 10 and 9).

Next Track/Search (hold down for Search).

Previous Track/Search (hold down for Search).

Stop playback.

#### **8 DAB+ (digital radio) function**

#### **8.1 What is DAB+?**

DAB+ is a new digital format through which crystal clear sound with no noise can be heard. In contrast to conventional analogue radio stations, DAB+ can be used to broadcast multiple stations on one and the same frequency. This is referred to as an ensemble or multiplex. An ensemble is comprised of the radio station, as well as several service components or data services which are broadcast individually by the radio stations. For further information, please visit e.g. www.dabplus.de or www.dabplus.ch.

#### **8.2 DAB+ (digital radio) reception**

> Press the **Mode** button until **[DAB]** appears on the display.

If DAB+ is being started for the first time, a complete scan will be performed. After the scan is complete, the first station is played back in alphanumeric order.

#### **8.2.1 Performing a complete scan**

 $\left(\mathbf{i}\right)$ The automatic scan (**Complete scan**) scans all DAB+ band III channels and thereby finds all stations being broadcast within the reception area.

After the scan is complete, the first station is played back in alphanumeric order.

> In order to perform a complete scan, press the **Scan** button.

Alternatively:

 $\lceil i \rceil$ 

 $\left\lceil i \right\rceil$ 

> Select **Main Menu > Full Scan** and press the **Scroll&Select/Snooze knob**.

- > **[Scanning...]** appears on the display.
- $\bm{\overline{i}}$

During the scan a progress bar and the number of stations found is displayed.

If no stations are detected, check the telescopic antenna and, if required, change the installation location.

#### **8.2.2 Selecting stations**

- > Turn the **Scroll&Select/Snooze knob** to access the station list and scroll through the available stations.
- > Press the **Scroll&Select/Snooze knob** to play a station.

#### **8.2.3 Storing DAB+ stations in a memory slot**

The device memory can store up to 40 stations.

- > Setting the desired stations.
- > Hold down the **Preset** button until the Favourites list is displayed.
- > Use the **Scroll&Select/Snooze knob** to select a storage slot and confirm the selection by pressing the **Scroll&Select/Snooze knob**.
- > "Saved" appears in the display and the station can immediately be accessed on this favourites slot.

Alternatively:

> Hold down one of the **One-touch buttons** 1.5

#### **8.2.4 Retrieving DAB+ stations from a memory slot**

- > Briefly press the **Preset** button and use the **Scroll&Select/Snooze knob** to select a favourites memory slot.
- > Press the **Scroll&Select/Snooze knob** to play the station.

Alternatively:

> Hold down one of the **One-touch buttons** 1.5

#### **8.2.5 Overwriting/deleting a station memory slot**

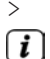

> Simply save a new station in a favourite memory slot as described.

When retrieving the factory settings all memory slots are deleted.

#### **8.2.6 Signal intensity**

> Briefly press the **Menu/Info** button repeatedly until the signal strength bar is displayed.

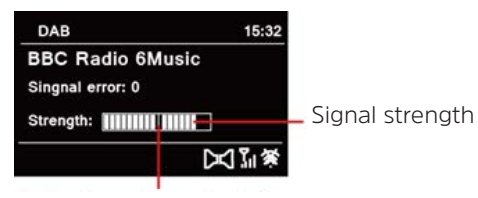

Minimum signal strength

> The display shows the signal strength using a bar graph. The mark shows the minimum signal strength.

Stations with a signal intensity below the required minimum signal intensity are not transmitting a strong enough signal. Readjust the telescopic antenna.

#### **8.2.7 Manual setting**

This menu item is used to check the reception channels and can be used to align the antenna. Furthermore, stations can be added manually.

- > Select **Main Menu > Set Manually** and press the **Scroll&Select/Snooze knob**.
- > Select a channel (5A to 13F) using the **Scroll&Select/Snooze knob**. The signal intensity will now be shown on the display. If a DAB+ station is being received on a channel, the station ensemble name is displayed. The antenna can now be aligned to the maximum signal intensity.

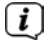

 $\left(\mathbf{i}\right)$ 

Stations with a signal intensity below the required minimum signal intensity are not transmitting a strong enough signal.

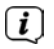

If there are stations on the set frequency or channel that have not yet been stored in the station list, they will now also be saved.

#### **8.2.8 Volume adjustment (DRC)**

With the **Volume Adjustment** menu item, the compression rate is set which balances the dynamic variations and thereby the accompanying volume variations.

> Select **Main Menu > Adjust Volume** and press the **Scroll&Select/Snooze knob**.

> Use the **Scroll&Select/Snooze knob** to select one of the options:

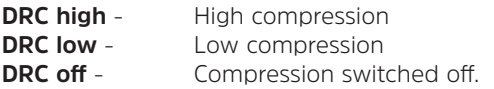

> Confirm the selection by pressing the **Scroll&Select/Snooze knob**.

#### **8.2.9 Deleting inactive stations**

This menu item is for removing old stations and those no longer being received from the station list.

> Select **Main Menu > Delete Inactive Stations** and press the **Scroll&Select/ Snooze knob**.

This is followed by the **[Delete]** prompt asking if the inactive stations are to be deleted.

> Using the **Scroll&Select/Snooze knob**, select the **[Yes]** item and confirm by pressing the **Scroll&Select/Snooze knob**.

#### **8.2.10 Station sequence**

The stations in the station list are usually displayed in alphanumeric sequence. If you want to change this, please proceed as follows:

- > Select **Main Menu > Station Sequence** and press the **Scroll&Select/Snooze knob**.
- > Select Alphanumeric, Provider or Valid and press the **Scroll&Select/Snooze knob** to accept the setting.

#### **9 FM mode**

#### **9.1 Switching on FM radio mode**

- > Switch to FM mode by pressing the **MODE** button.
- > **[FM]** is shown on the display.
- $\left(\dot{\mathbf{l}}\right)$ When switching on for the first time, the frequency 87,5 MHz is set.
	- If you have already set or saved a station, the radio plays the last station set.
	- In the case of RDS stations, the station name appears.
	- Align the telescopic antenna to improve reception.

#### **9.2 FM reception with RDS information**

RDS is a procedure for broadcasting additional information via FM stations. Broadcasters with RDS broadcast their station name or the programme type, for example. This is shown on the display. The device can show the RDS information **RT** (Radio text), **PS** (Station name), **PTY** (Programme type).

 $\left(\begin{matrix}\cdot\end{matrix}\right)$  $\overline{\mathbf{i}}$  $\lceil \boldsymbol{i} \rceil$ 

#### **9.3 Automatic station scan**

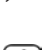

> Press the **Scan** button to automatically search for the next station with sufficient signal intensity.

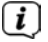

If an FM station with sufficient signal intensity is found, the scan stops and the station is played. If an RDS station is being received, the station name appears and, possibly, radio text.

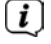

Please use the manual station scan for setting weaker stations.

#### **9.4 Manual station scan**

 $\lceil i \rceil$ 

> Turn the **Scroll&Select/Snooze knob** to set the station or frequency you want.

The display shows the frequency in steps of 0,05 MHz.

#### **9.5 Scan setting**

In this menu item it is possible to set the sensitivity of the scan.

- > Select **Main Menu > Scan Settings** and press the **Scroll&Select/Snooze knob**.
- > Select whether the scan should only stop for stations with a strong signal **[> YES]** or for all stations (including stations with a weak signal) **[> NO]**.
- $\left| i \right|$ With the > **NO** setting, the scan stops automatically upon detecting each available station. This can result in weak stations being played with background noise.
- > Press the **Scroll&Select/Snooze knob** to save.

#### **9.6 Audio settings**

- > Select **Main Menu > Audio Settings** and press the **Scroll&Select/Snooze knob**.
- > Using the **Scroll&Select/Snooze knob, select [Mono Only] > YES** or **NO** to play back in stereo (Mono Only = No) or only in mono if the FM reception is weak.
- > Press the **Scroll&Select/Snooze knob** to save.

#### **9.7 Saving FM stations to a memory slot**

The device memory can store up to 40 stations.

- > Setting the desired stations.
- > Hold down the **Preset** button until the Favourites list is displayed.
- > Use the **Scroll&Select/Snooze knob** to select a storage slot and confirm the selection by pressing the **Scroll&Select/Snooze knob**.

> "Saved" appears in the display and the station can immediately be accessed in this favourites slot.

Alternatively:

> Hold down one of the **One-touch buttons** 1...5.

#### **9.8 Retrieving FM stations from a memory slot**

- > Briefly press the **Preset** button and use the **Scroll&Select/Snooze knob** to select a favourites memory slot.
- > Press the **Scroll&Select/Snooze knob** to play the station.

Alternatively:

> Hold down one of the **One-touch buttons** 1...5.

#### **9.9 Overwriting/deleting a station memory slot**

> Simply save a new station in the respective memory slot as described.

 $\left\lceil i \right\rceil$ When retrieving the factory settings all memory slots are deleted.

#### **10 AUX mode**

In Aux mode you can connect external devices and music players such as smartphones to the TECHNIRADIO 5 IR and play music. To do this you need a standard jack on a cinch cable (3.5 mm stereo). Insert the cable into the Aux In port on the back of the TECHNIRADIO 5 IR and connect this to the headphone socket on your music player or smartphone.

- > Press the **MODE** button to switch to AUX mode.
- > **[AUX In]** appears on the display.
- > Start playing music on your external device.

Set your external device to maximum volume and then set the normal volume level on your TECHNIRADIO 5 IR. If the volume on the external device is set too low, this can cause background noise.

#### **11 Other functions**

#### **11.1 Sleep timer**

 $\left\lceil i \right\rceil$ 

The sleep timer automatically switches the TECHNIRADIO 5 IR to **Standby** after the set time.

- > Select **Main Menu > System Settings > Sleep** and press the **Scroll&Select/ Snooze knob**.
- > Use the **Scroll&Select/Snooze knob** to select a period after which the TECHNIRADIO 5 IR should switch off. You can choose between **Off**, **10**, **15**, **30**, **45** and **60** minutes.

#### > Press the **Scroll&Select/Snooze knob to accept the setting**.

 $\left\lceil i \right\rceil$ 

When the sleep timer is active, a moon symbol appears on the display showing the time still available.

#### **11.2 Alarm**

The alarm switches on the TECHNIRADIO 5 IR at the set time. 2 alarm times can be programmed. The description of how to programme Alarm 1 serves as an example.

#### **11.2.1 Setting the alarm**

- > Select **Main Menu > System Settings > Alarm** and press the **Scroll&Select/ Snooze knob**.
- > Use the **Scroll&Select/Snooze knob** to select an alarm you want to set up, then press the **Scroll&Select knob**.
- > The specific alarm parameters can then be set.

#### **Repeat**

> Here you can select from **Off** (alarm is switched off), **Daily** (every day of the week), **Once**, **Weekdays** (Mon - Fri) or **Weekends** (Sat and Sun). Press the **Scroll&Select/Snooze knob** to accept the setting.

#### **Time and date**

> Here you can enter the alarm time and date (if required). First use the **Scroll&Select/Snooze knob** to select the hours and press the **Scroll&Select knob** to accept. Then enter the minutes. Accept these in the same way, by pressing the **Scroll&Select/Snooze knob**.

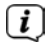

If **Repeat> [Once]** has been selected, you must also enter the date as well as the time.

#### **Mode**

> You then enter the source. The available options are **BUZZER**, **Internet Radio**, **DAB** or **FM**. Press the **Scroll&Select/Snooze knob** to accept the setting.

#### **Programme**

If you have selected **Internet Radio**, **DAB** or **FM**, you can then enter whether or not you want to be woken up by the **last station listened to** or by one from your **Favourites list**.

#### **Volume**

> Finally you can set the alarm volume using the **Scroll&Select/Snooze knob**. Press the **Scroll&Select/Snooze knob** to accept.

#### **Save**

> Press the **Scroll&Select/Snooze knob** to save the alarm.

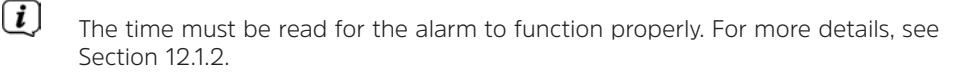

 $\left| \widehat{\mathbf{i}} \right|$ When an alarm is active, an alarm symbol appears on the display.

#### **11.2.2 Switching off the alarm after being woken**

- > Press the **Power** button to switch the alarm off.
- $\lceil i \rceil$ If you want to activate the snooze function, press the **Scroll&Select/ Snooze knob** repeatedly when an alarm is active.

#### **11.3 Equaliser**

You can use the equaliser to adjust the sound according to your preferences.

- > Select **Main Menu > System Settings > Equaliser** and press the **Scroll&Select/Snooze knob**.
- > Use the **Scroll&Select/Snooze knob** to select one of the available equaliser presets (**Normal**, **Middle**, **Jazz**, **Rock**, **Soundtrack**, **Classic**, **Pop**, **News** or **MyEQ**). Press the **Scroll&Select/Snooze knob** to accept.

#### **11.3.1 MyEQ**

- > Select **Main Menu > System Settings > Equaliser > MyEQ** and press the **Scroll&Select/Snooze knob**.
- > Use the **Scroll&Select/Snooze knob** to select either **[Treble]** to adjust the treble, or **[Bass]** to adjust the bass. Then press the **Scroll&Select/Snooze knob**.
- > You can now use the **Scroll&Select/Snooze knob** to set a value between -10 and +10. Press the **Scroll&Select/Snooze knob** to accept the setting.

#### **12 System settings**

#### **12.1 Time and date settings**

#### **12.1.1 Manually setting the date and time**

Depending on the setting for time updates (Section 12.1.2), the date and time might have to be set manually.

- > Use the **Scroll&Select/Snooze knob** to select the **[Time/Date Setting]** item, then press the **Scroll&Select knob**.
- > The first digits (day) of the date flash and can be changed using the **Scroll&Select/Snooze knob**.
- > Press the **Scroll&Select/Snooze knob** to accept the setting.
- > The next date digits (month) then start to flash and can again be changed as described above.
- > Press the **Scroll&Select/Snooze knob** after every additional setting in order to go to the next setting.
- > Proceed with the time in the same way as described above.
- > After all settings have been made and the **Scroll&Select/Snooze knob** has been pressed for the final time, **[Time Saved]** appears on the display.

#### **12.1.2 Time update**

Here you can specify whether time updates should be carried out automatically via DAB+, FM or the Internet, or whether you wish to enter them manually (Section  $12.11$ .

- > In **System Settings > Time and Date**, select the **[Time Updating]** item.
- > Use the **Scroll&Select/Snooze knob** to select one of the following options:

**[Update from DAB]** (Update via DAB+ only) **[Update from FM]** (update only via FM) **[Update from Net]** (update via Internet) **[No Updates]** (time/date must be entered manually, see Section 12.1.1).

> Press the **Scroll&Select/Snooze knob** to save the setting.

#### **12.1.3 Setting the time format**

Under **Set format** you can activate the 12 or 24 hour format.

> Use the **Scroll&Select/Snooze knob** to select one of the following options:

**[24 hours]**

**[12 hours]**

> Press the **Scroll&Select/Snooze knob** to save.

#### **12.1.4 Setting the time zone**

Under **Set Time Zone** you can enter the current location of the device.

> Use the **Scroll&Select/Snooze knob** to select a time zone, then save by pressing the **Scroll&Select knob.**

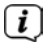

The setting is only visible and relevant if updating via the Internet has been selected.

#### **12.1.5 Summer time**

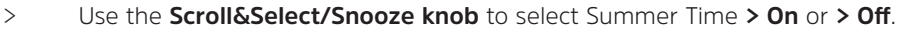

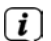

The setting is only visible and relevant if updating via the Internet has been

## selected.

#### **12.2 Internet settings**

> Select **System settings > Internet settings** to establish a connection to a WiFi network.

In this menu you will find some settings and information about Internet connection.

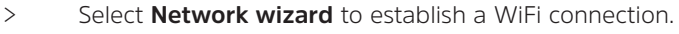

The network wizard shows you all the WiFi stations within range. Select the WiFi network you recognise and select **Skip WPS**. Then enter the appropriate password using the displayed keyboard. Then select  $\bullet$   $\bullet$  . If the password entered is correct, a connection to the network is now established. The signal

 $\sim$  in the status bar of the display indicates whether the connection has been established.

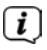

 $\left\lceil i \right\rceil$ 

Select  $\mathbf{c}$  and  $\mathbf{c}$  to abort the data entry. If you make a typing error you can delete the last letter entered using  $\sqrt{B}$   $\overline{B}$   $\overline{B}$   $\overline{B}$  .

#### **12.2.1 WPS connection**

> Select **PBC WLAN set up** if your router has the WPS 2.0 function. This establishes a direct connection to the router without having to enter the WiFi password.

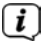

If you activate WPS on your router, please observe its instruction manual.

- > Start WPS on your router by pressing the corresponding button.
- > After you have called up the PBC WLAN set up function, press the **Scroll&Select/Snooze knob** button to establish the WPS connection.

 $\left\lceil \boldsymbol{i}\right\rceil$ 

You can also use the WPS function in the network wizard. To do this first select a WiFi network and then select the **Press Button** or **PIN** option. You can otherwise use **Skip WPS** to reach manual password entry.

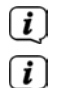

To find out more about the current connection select **Settings**.

Select **Manual setting**, if you know your network parameters and would like to configure them manually. Take note of the instructions on the display.

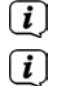

Select **Delete network profile** to delete connections no longer required.

If the network connection should be retained in standby, select **Enable Network Connection in Standby > Yes**. However, doing so will increase the power consumption.

#### **12.3 Set-up wizard**

- $\left(\overline{\mathbf{i}}\right)$ On first switching on and after a factory settings reset, the set-up wizard is automatically launched.
- > First select the **Display Language** and then **> YES** as soon as **Perform now** is shown on the display.

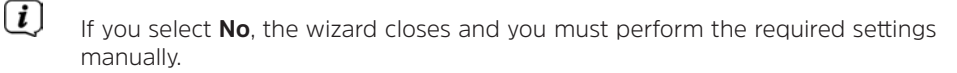

You will be taken through the settings in various steps.

- > Under Time format, select the desired display format for the time display (Section 12.1.3).
- > During the next step you must select via which source the time is to be synchronised (for more information refer to Section 12.1.2).
- > You can then set up a WiFi network connection. For more details, see Section 12.2
- > Press the **Scroll&Select/Snooze knob** to close the wizard when Set-up Wizard Completed appears in the display.

#### **12.4 Backlight**

Under **System settings > Backlight** you can adjust the brightness of the display for Operation and for Standby . You can choose between **High**, **Medium** and **Low**. Confirm the selection by pressing the **Scroll&Select/Snooze knob**. Under **Auto Dim** you can set the time after which the display is automatically dimmed.

#### **12.5 Language**

You can alter the system language under **System settings > Language**. Confirm the selection by pressing the **Scroll&Select/Snooze knob.**

#### **12.6 Factory settings**

Select **System Settings > Factory settings** to reset the TECHNIRADIO 5 IR to its delivery status. Calling up the factory settings resets all changes and settings you have made!

#### **12.7 Info**

Under **System Settings > SW Version** you will see the currently installed software version.

#### **12.8 Software update**

The TECHNIRADIO 5 IR's software can be updated via the Internet.

> Select **Auto Update** to switch periodic checks for new software versions **On** or **Off**.

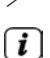

> Select **Check Now** to start checking for new software.

If new software is being installed, the device should not be switched off or disconnected from the mains. Doing so can damage the unit.

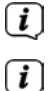

If a software update has been located, follow the instructions on the display.

In order to find and upload software updates, the device must be connected to the Internet. Do not switch the device off during the update process and do not disconnect it from the mains power supply!

#### **13 Cleaning the radio**

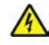

#### **WARNING!**

To prevent the risk of electric shock, you must not clean the device using a wet cloth or under running water. Remove the plug from the mains socket before cleaning.

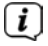

You must not use scouring pads, scouring powder and solvents such as alcohol or petrol.

> Clean the housing using a soft, damp cloth.

#### **14 Troubleshooting**

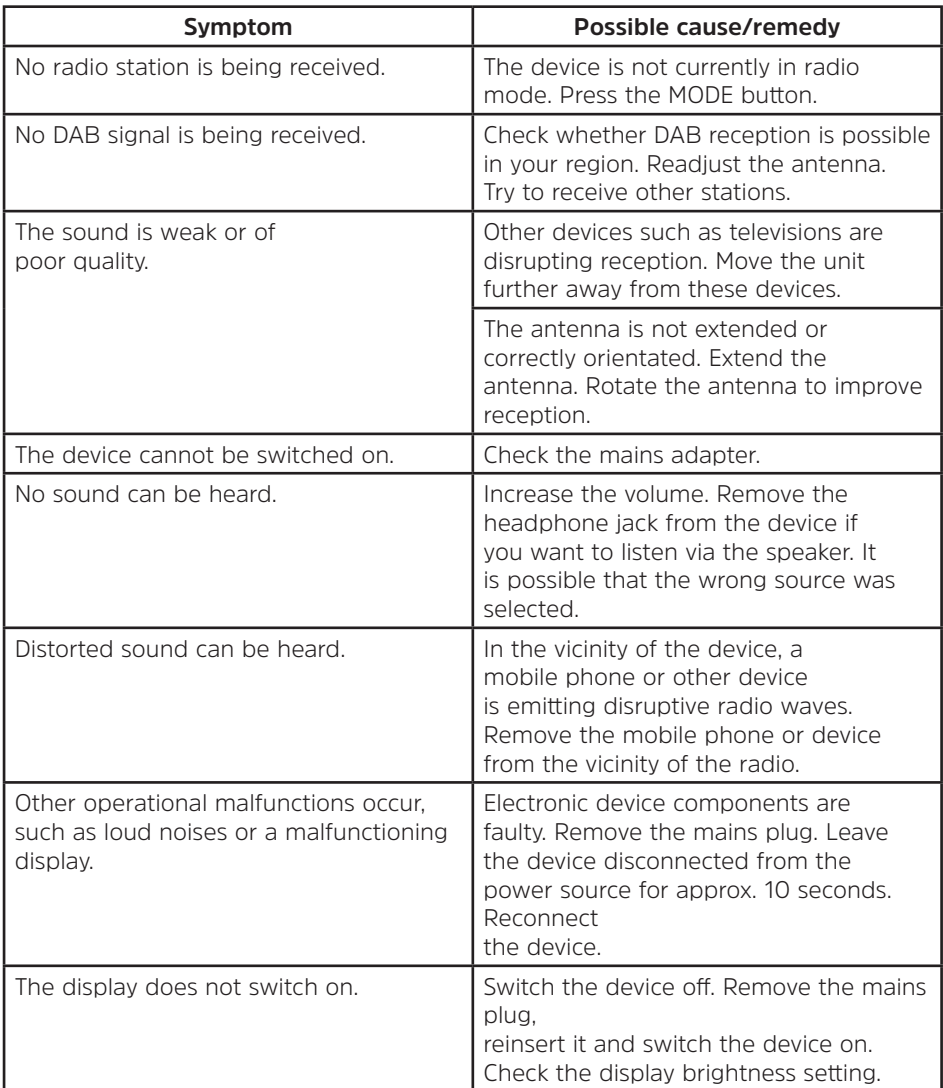

#### **15 Technical data**

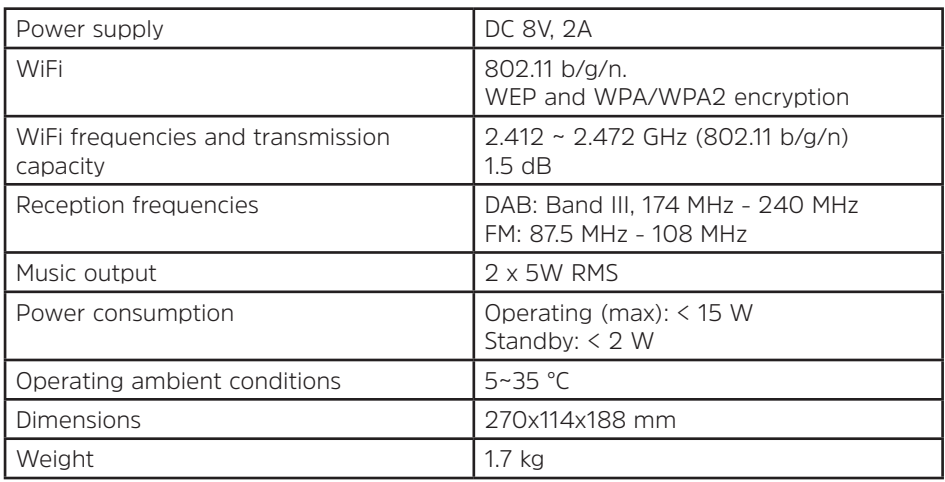

#### **Technical data for supplied power cable**

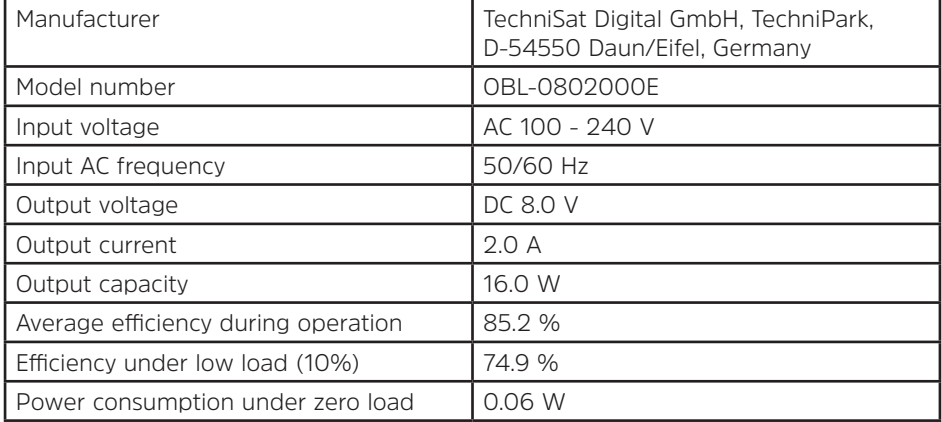

The dimensions are approximate values.